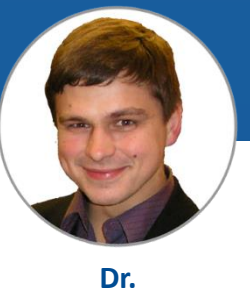

**V. Dudarev**

## **RESEARCH DATA MANAGEMENT SYSTEMS IN MATERIALS SCIENCE BASED ON FAIR PRINCIPLES**

Victor Dudarev

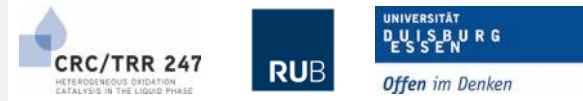

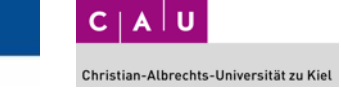

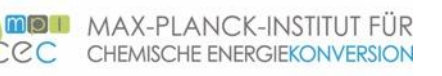

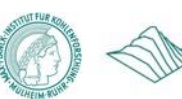

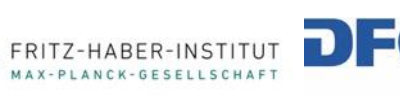

Forschungsgemeinschaft German Research Foundation

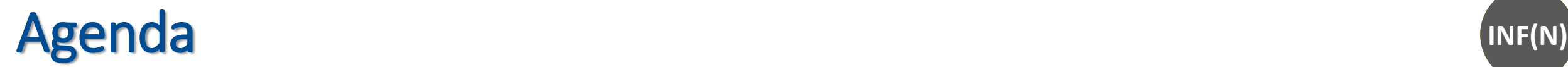

2

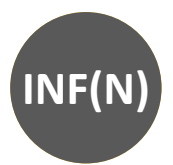

- INF Project in CRC/TRR 247:
	- Defining requirements
	- Database schema and flexibility
	- Current state: implemented features and future plans
	- **Live Demonstration**
- Q&A.

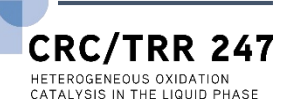

### **RDMS in Chemistry-related Domains: Requirements**

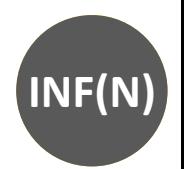

#### **Requirements (functional capabilities)**:

### **Priorities (SFS): Security + Flexibility + Scalability**

- Support for multiple **Tenants**;
- Implement **User Registration** (including e-mail verification) and **Authorization**;
- Implement Administrative Interface to **Control Users and Groups**;
- Establish **Predefined Roles** (Administrator / PowerUser / User) with corresponding permissions;
- Ensure **Data Access Policy** (public / protected / private) for all stored objects based on Object Access Level;
- **Adjust Functionality** of RDMS according to authorized user role (Administrator / PowerUser / User);
- **Upload and Store Objects** (documents) with minimalistic mandatory metadata;
- Provide **Flexible Tree Classification** for stored documents (projects / organizational structure);
- Provide means to **Support Chemical Entities** data types: systems, compositions, crystal structures;
- Enable to **Interlink Objects** manually (associative objects) and show the resulting reverse associations;
- Flexibility: implement **Extended Properties for Objects** and support search on them;
- **Import and Export** object table properties from/to Excel; support table properties templates;
- Provide **Search Interface** on chemical entities and objects with respect to user access level;
- Known object types **Bulk Import from CSV** files (with CSV-schema validation);
- Flexibility: enable to easily **Introduce Additional Object Types** with predefined mandatory fields set\*; To be done:
- Provide **Reports / Charts / Diagrams** on stored data in various aspects;
- **API** to upload data from measurement devices (Bandgap, Resistance, etc…).

3

**RDMS**: Research Data Management System

\* - depending on object type complexity may require programming (extra tables introduction in DB)

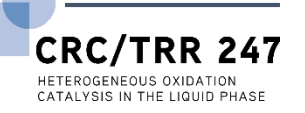

### **RDMS: Multiple Tenant Support** Single-Tenant Multi-Tenant

### **What is Tenant?**

#### **Short answer:**

Tenant – separate (distinct) instance of a software application that is used by a single organization or group of users.

#### **Long answer:**

Tenant is a customer account that has its own set of users, data, and configuration settings, and is isolated from other tenants in the same software application. This concept is commonly used in Software as a Service (**SaaS**) applications, where a single software application is hosted in the cloud and is made available to multiple customers as separate tenants. This allows each customer to have their own instance of the application, with their own data, settings, and customizations, while still sharing the underlying infrastructure and resources of the application

#### **Conclusion**:

4

Tenants are useful for separate SFB projects / workgroups / materials data repositories. For example:

- https://**demo**.mdi.ruhr-uni-bochum.de/
- https://**inf**.mdi.ruhr-uni-bochum.de/
- https://**crc247**.mdi.ruhr-uni-bochum.de/

### Every tenant must have a unique URL!

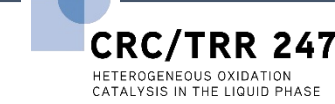

**SFB 1316 Transient atmospheric pressure plasmas: from plasmas to liquids to solids |** 03-04 May 2023

#### (1) <https://en.wikipedia.org/wiki/Multitenancy>

App

**DB** 

App

**DB** 

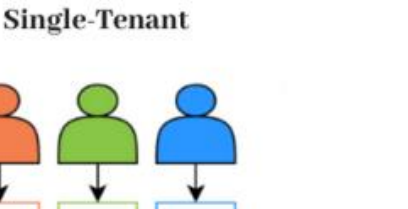

App

**DB** 

**Vs** 

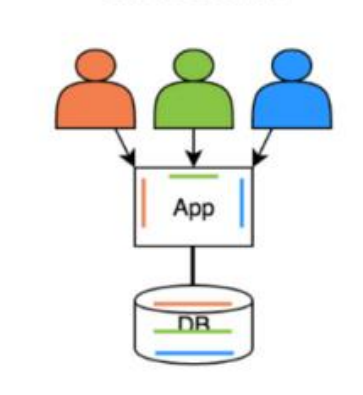

#### **Tenants** (independent systems):

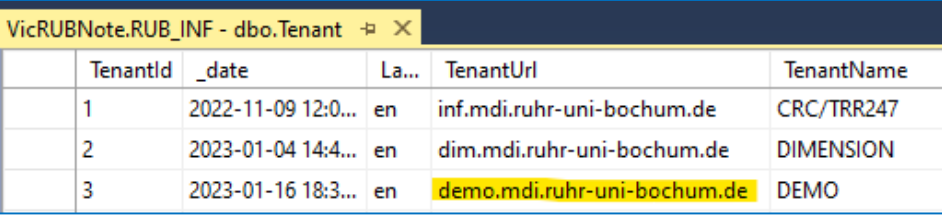

Every tenant must have a unique URL!

#### **Data Types** (can be shared among tenants):

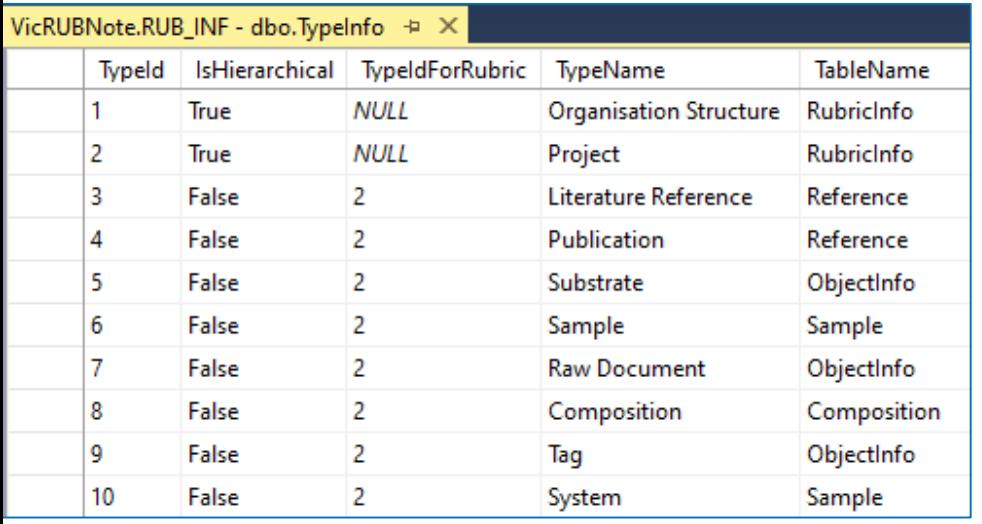

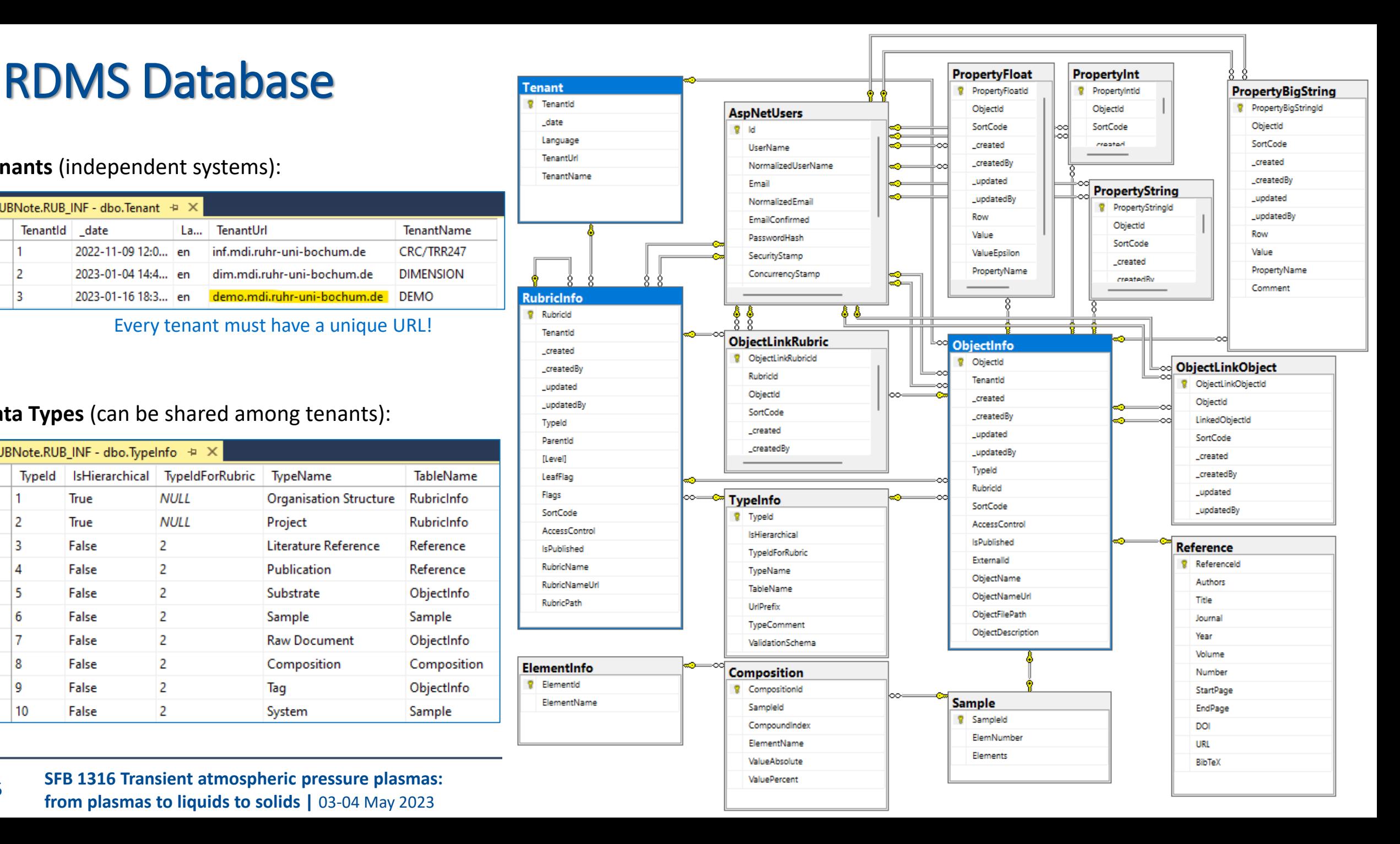

5 **SFB 1316 Transient atmospheric pressure plasmas: from plasmas to liquids to solids |** 03-04 May 2023

### <span id="page-5-0"></span>**RDMS: Registration and Authorization**

**A09(N)**

Application access level is determined by the current user context.

**Two-way registration** (choose any):

□ Confirm your email

Кому

• using **external provider** (OpenID Connect), e.g. Google (external authentication authority is used, no credentials are stored locally).

"MDI robot" <mdi-robot@ruhr-uni-bochum.de>

• using **local account** (credentials are stored internally); In both cases, an e-mail address is required, and its successful verification is a prerequisite for access.

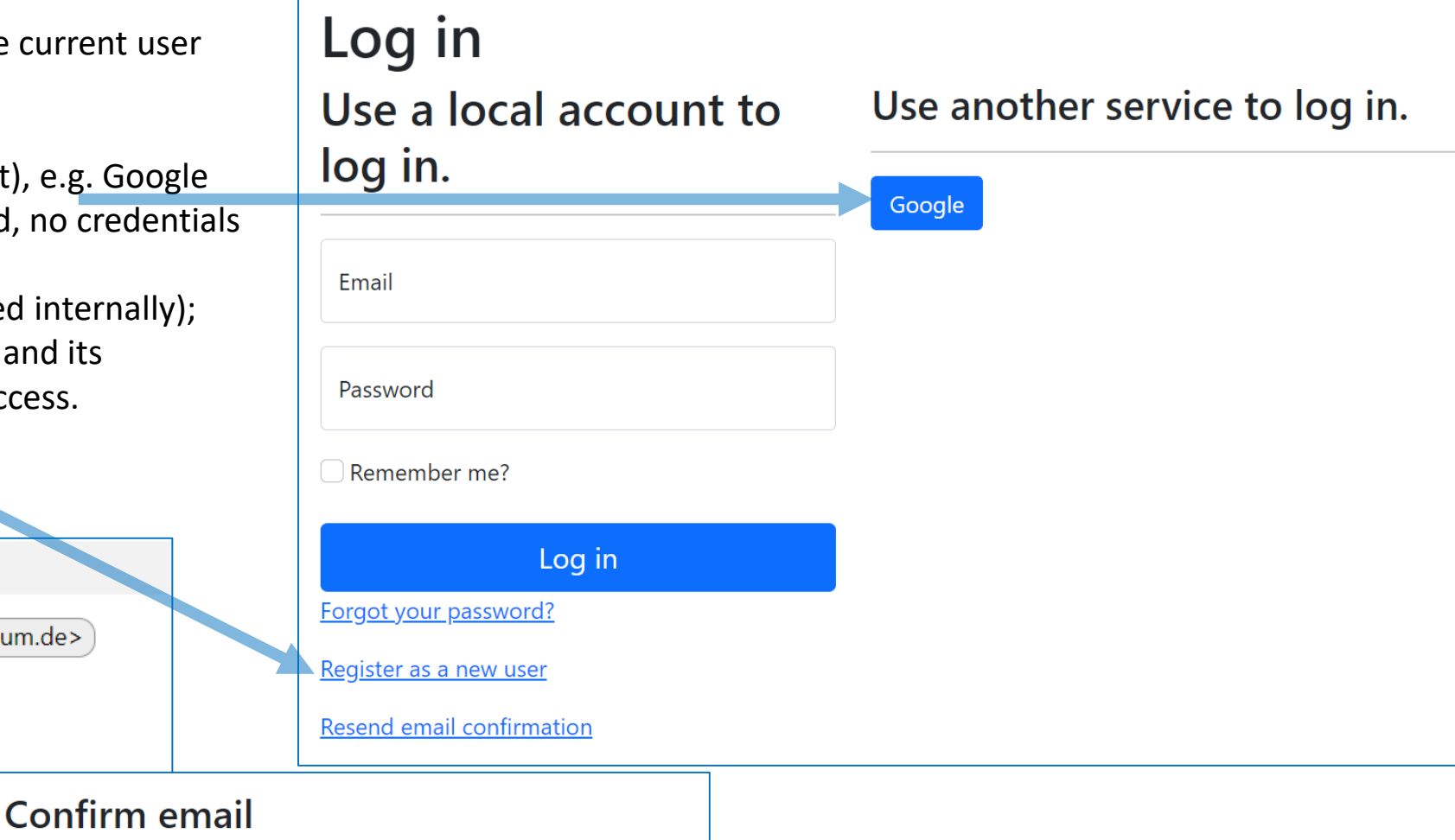

Thank you for confirming your email.

After e-mail confirmation, the user is considered active, but does not have an assigned user group.

6 **SFB 1316 Transient atmospheric pressure plasmas: from plasmas to liquids to solids |** 03-04 May 2023

Please confirm your account by clicking here.

(1) [https://openid.net](https://openid.net/)

<https://en.wikipedia.org/wiki/Authentication>

 $\times$ 

(3) <https://en.wikipedia.org/wiki/Authorization>

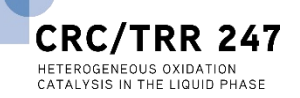

### **RDMS: Identity User Control Interface**

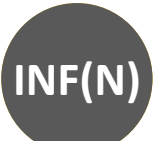

HETEROGENEOUS OXIDATION CATALYSIS IN THE LIQUID PHASE

#### **User List Features:** Search: **New** Delete Edit Password Registered users  $\mathsf{Id}$   $\mathsf{I}^{\perp}$ îJ. î↓ **UserName Name Email Roles Locked** vic.dudarev@gmail.com vic.dudarev@gmail.com **Victor Dudarev** User, PowerUser, Administrator management vic\_dudarev@mail.ru 2 vic\_dudarev@mail.ru **Victor Dudarev** User • Roles management  $\overline{3}$ lbmdirub@gmail.com lbmdirub@gmail.com Lars Banko User, PowerUser, Administrator alfredgludwig@gmail.com alfredgludwig@gmail.com **Alfred Ludwig** User, PowerUser, Administrator 4 • Claims management  $5\phantom{.0}$ felix.thelen.rub@gmail.com felix.thelen.rub@gmail.com **Felix Thelen** User, PowerUser **Edit User**  $\mathbf{x}$ **Edit User**  $\times$ Claim is a piece of Roles Claims **User** User<sup>'</sup> Roles Claims information (key-value pair) that describes a user. Claims **Type** Value Action  $\Box$  Administrator PowerUser are stored in a user's identity Alan Savan Name Remove V User and can be used to determine SputterRate.read  $\mathbf{1}$ Remove what actions a user is SputterRate.write Remove **Update** Cancel authorized to perform, such <u>Add</u> as accessing certain pages or resources.Cancel Update <https://learn.microsoft.com/en-us/aspnet/core/security/authentication/identity> **CRC/TRR**

**SFB 1316 Transient atmospheric pressure plasmas: from plasmas to liquids to solids |** 03-04 May 2023

7

### - read-only access to public and protected data • **PowerUser:**

- read-only access to public and protected data (+ private data, created by the current user)
- add data (+ write access to data, created by the current user)
- **Administrator**:

8

- full access to all data (CRUD)
- user management

#### **Role List** Edit Delete **New**  $11$ **Name** Id  $\overline{1}$ User PowerUser  $\overline{2}$  $\overline{3}$ Administrator

### • **Anonymous (== registered user with no roles assigned)**:

- read-only access to public data only (be aware: internet search engines will index public data)

**SFB 1316 Transient atmospheric pressure plasmas: from plasmas to liquids to solids |** 03-04 May 2023

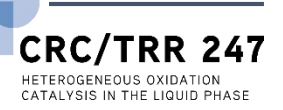

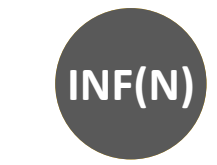

### **RDMS: Predefined Roles**

## **Roles:**

• **User:**

### **RDMS: Setting the Object Access Level**

### **What is an Object?**

Object (=document) is a data entry within RDMS that has user-defined access level and reflects an object of the real world (e.g. sample) or its model. Ultimately, object has it's unique Web page (with unique URL address).

#### **To establish data access policy Data Access Levels are introduced in RDMS.**

#### **Three Access Levels:**

- **Public** (**default**, we are doing open science, FAIR, aren't we?):
	- objects are available to everybody regardless of authorization (visible to internet search engines);
- **Protected** (visible to the community only):

- objects are visible to the community (available to authorized users with at least **User** role assigned);

- **Private** (person's secret, but open for Administrators):
	- objects are visible to the user-creator (at least **PowerUser** role assigned);
	- objects are visible to all users of **Administrator** role.

### **RDMS: Adjust Functionality According to User Permissions**

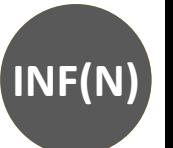

**User credentials (role) affects user interface:** <https://demo.mdi.ruhr-uni-bochum.de/rubric/binary-compounds>

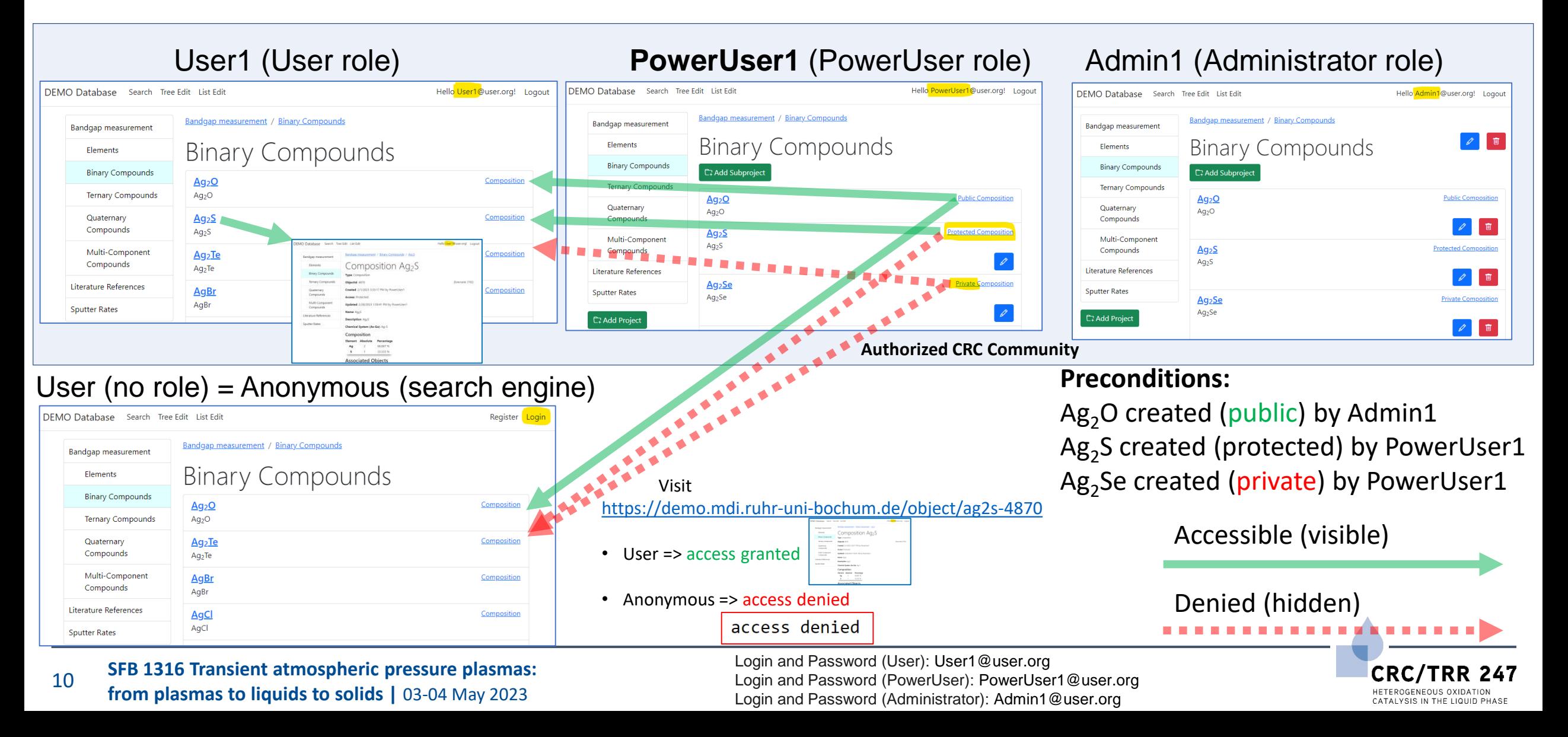

### RDMS: Upload and Store Documents (with minimalistic mandatory metadata)

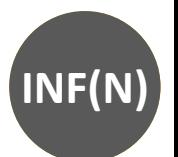

**ObjectInfo Allow Nulls** Column Name Data Type <sup>8</sup> ObjectId int int Tenantid created datetime ∩ int createdBy updated datetime ∩ int \_updatedBy TypeId int Rubricld int SortCode int AccessControl int ∩ IsPublished bit ∩ int Externalid  $\mathcal{L}$ ObjectName varchar(128) ObjectNameUrl varchar(256) ObjectFilePath varchar(256) ObjectFileHash varchar(128) ObjectDescription varchar(256)  $\begin{array}{c} \square \end{array}$ 

Unique Object Identifier (assigned automatically), primary key

Tenant Identifier (assigned automatically based on URL address)

User who created the object and date with time (automatically)

User who modified the object and modification date and time (auto)

Object type reference (determined by user on object creation) Project (tree-structure) reference (can specified by user on object creation) Code to define a certain order in list of objects (auto, can be changed) One of predefined Object Access Levels: **public**def/ protected / private

#### **Name of the object** (**must be specified**)

Relative URL for page to access object (auto formed; can be changed) Reference to Data File uploaded to system (uploading by choice) SHA-256 file hash (must be unique within every tenant) Object Description (can be empty, as all nullable attributes above)

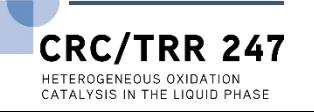

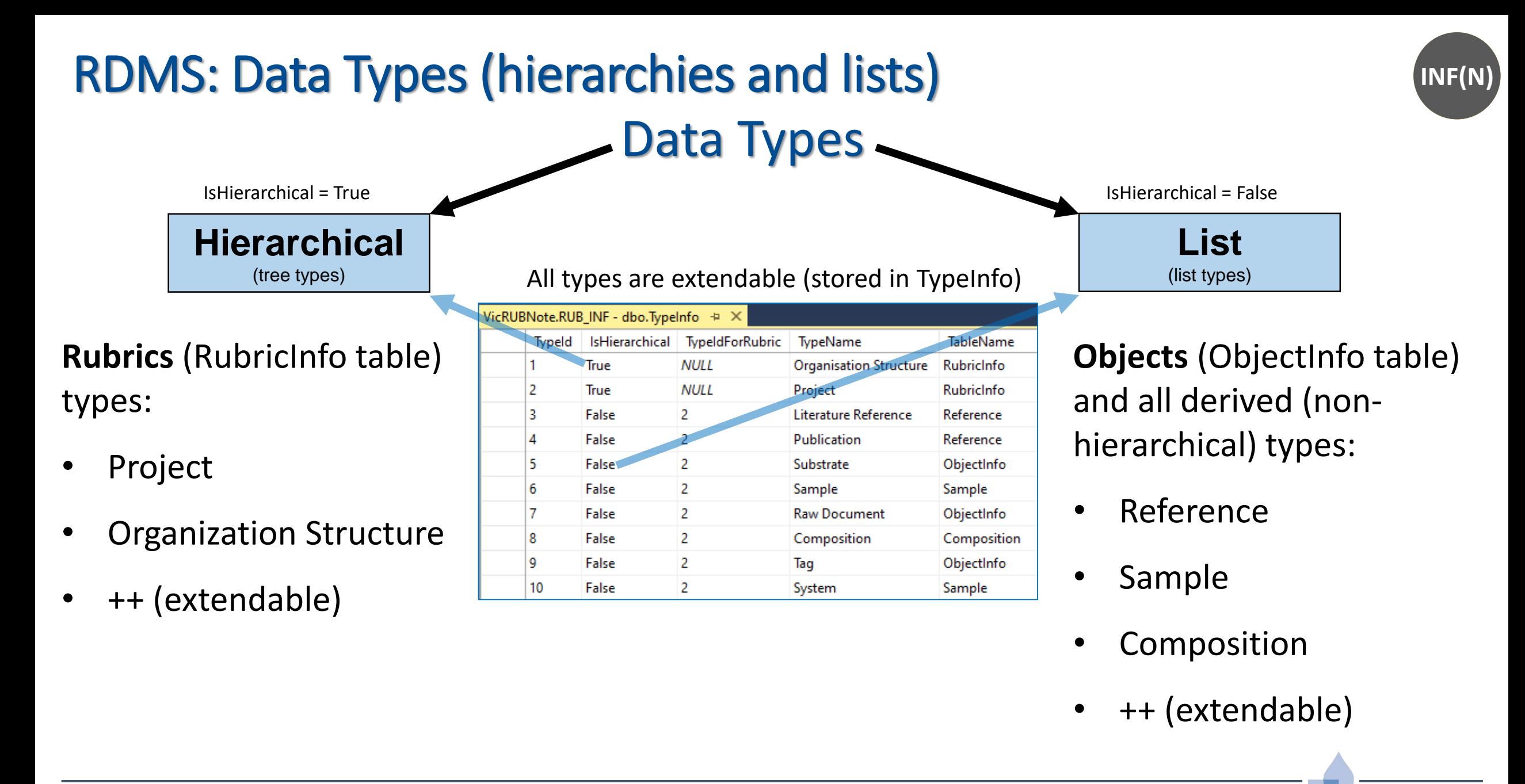

CRC.

CATALYSIS IN THE LIQUID PHASE

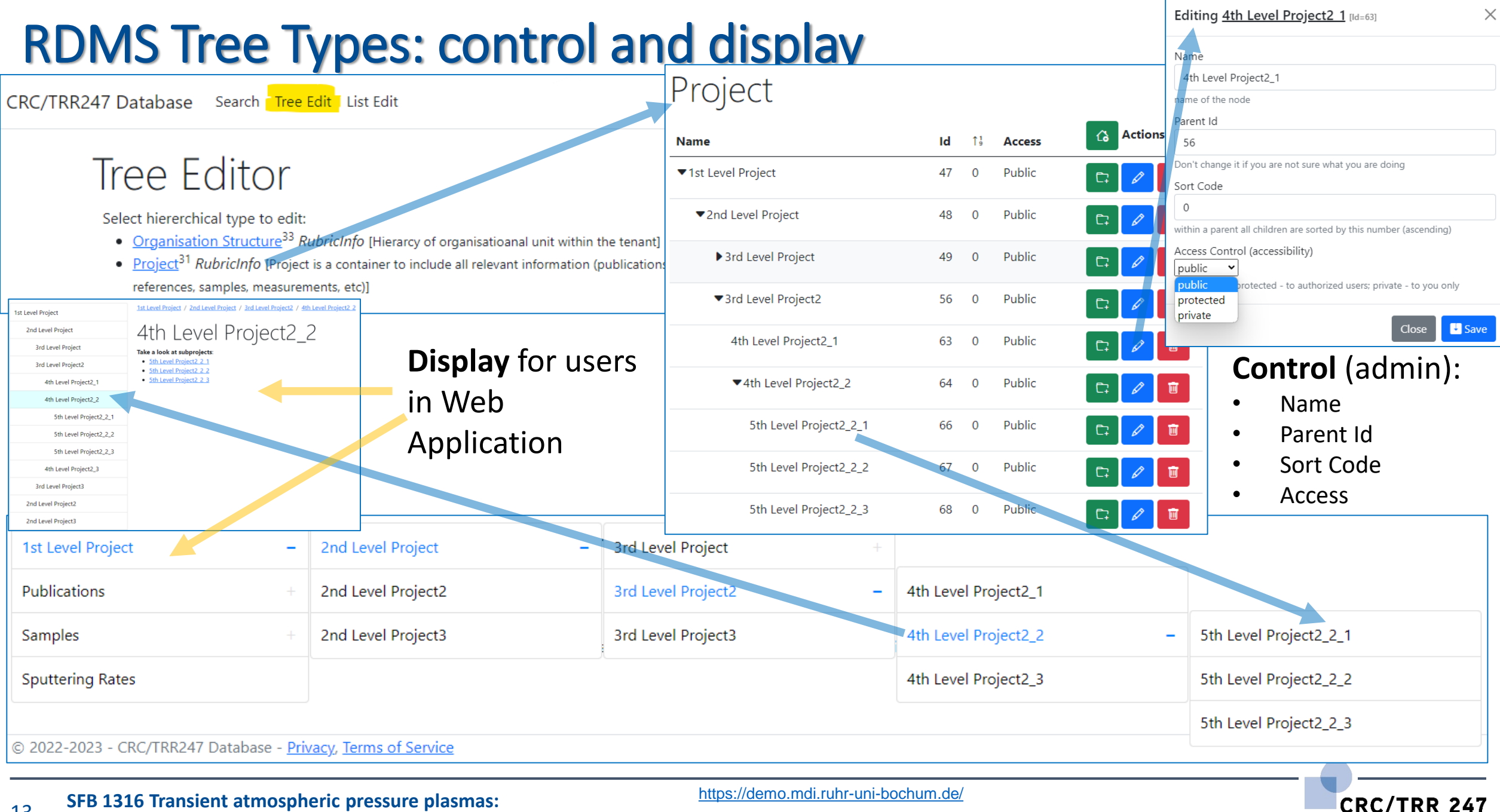

13 **from plasmas to liquids to solids |** 03-04 May 2023

HETEROGENEOUS OXIDATION CATALVSIS IN THE LIQUID PHASE

### **RDMS List Types: control**

14

### List of all objects (of type Composition):

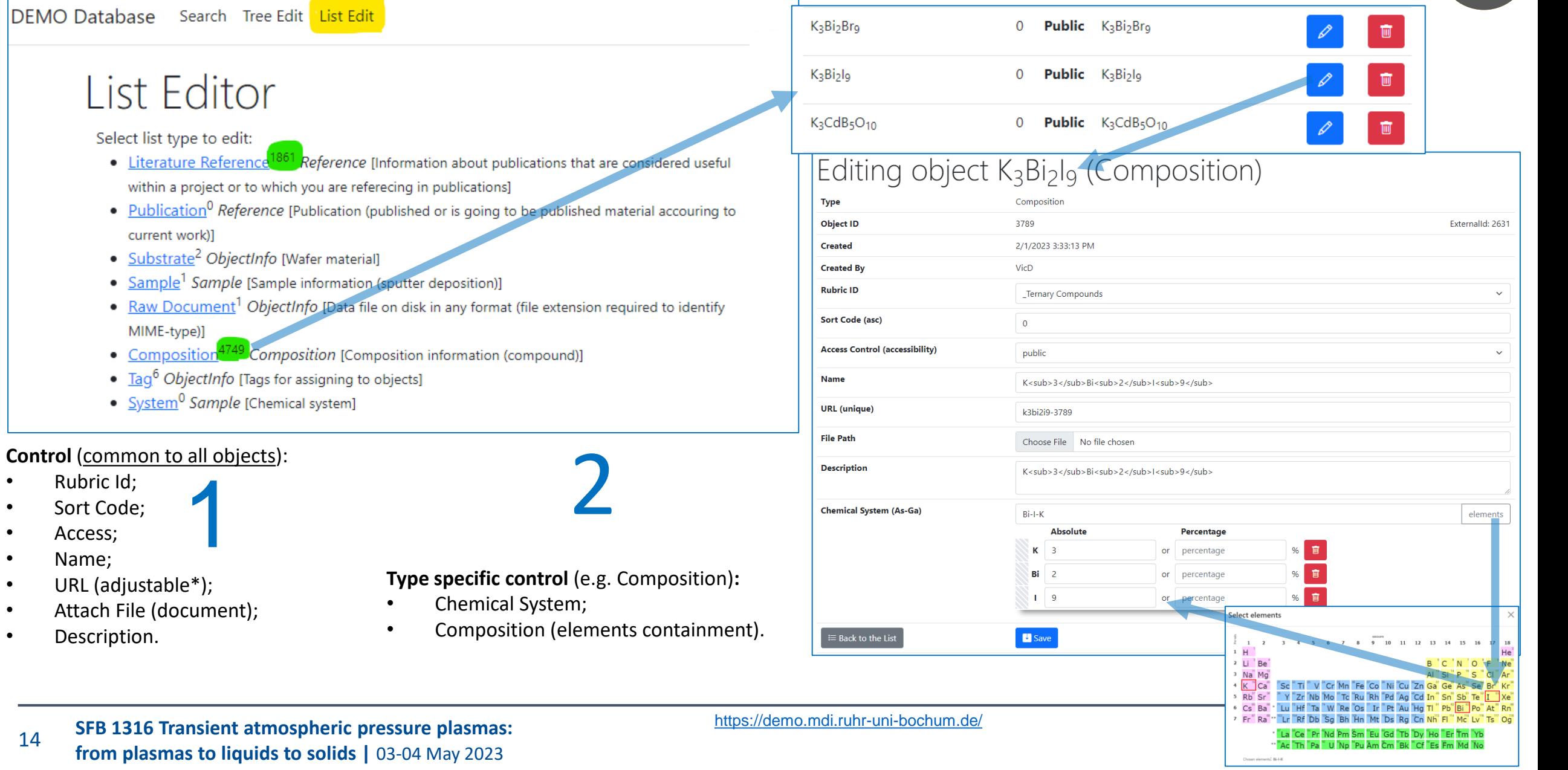

## **RDMS List Types: display**

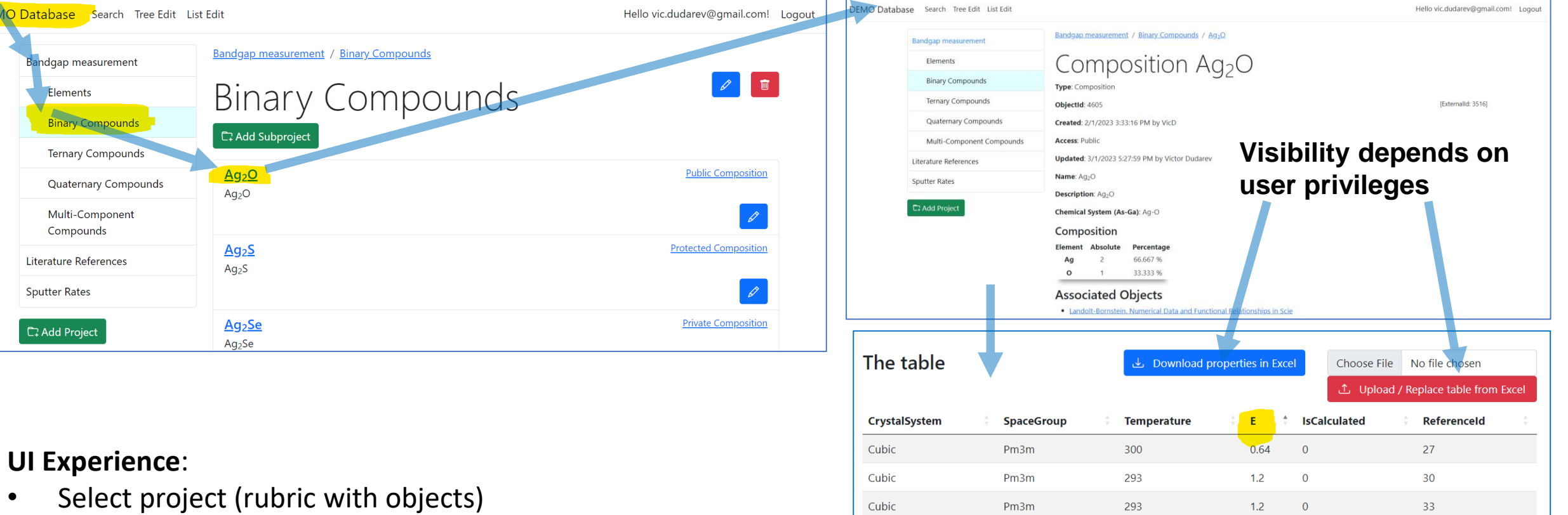

Select object of interest

**DEMO Da** 

• Follow the link and explore object data and properties

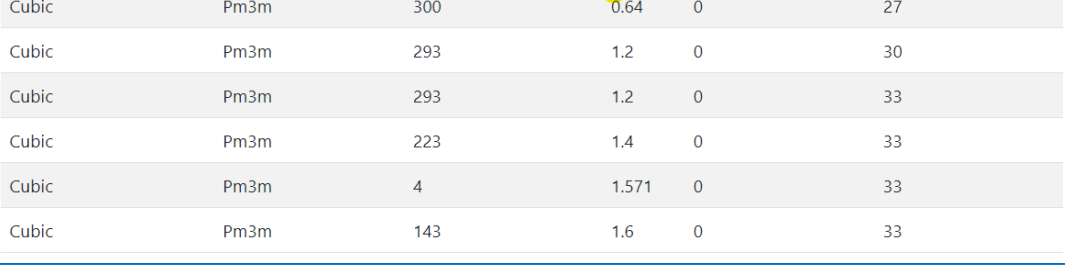

<https://demo.mdi.ruhr-uni-bochum.de/object/ag2o-4605>

15 **SFB 1316 Transient atmospheric pressure plasmas: from plasmas to liquids to solids |** 03-04 May 2023

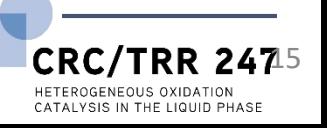

**INF(N)** 

### **RDMS: Interlink Objects**

**Example: literature reference for published data on composition**:

#### **Associated Objects**

• Strehlow W.H., Cook E.L. Compilation of Energy Band Gaps in Elemental a Strehlow W.H., Cook E.L. Compilation of Energy Band Gaps in Elemental and Binary Compound Semiconductors and Insulators [Literature Reference]

#### **To add associated objects:**

0) Go to "List edit" or select object to edit

1) Select associated object type (optional filter)

2) Input search phrase, contained in the Name of desired object to be associated

3) Drag & Drop desired object(s) from search result list to the area / adjust list

4) Save changes

**Important**: **Reverse associations** allow to browse reversedirectional associations, such as finding all compounds mentioned in a particular literature reference.

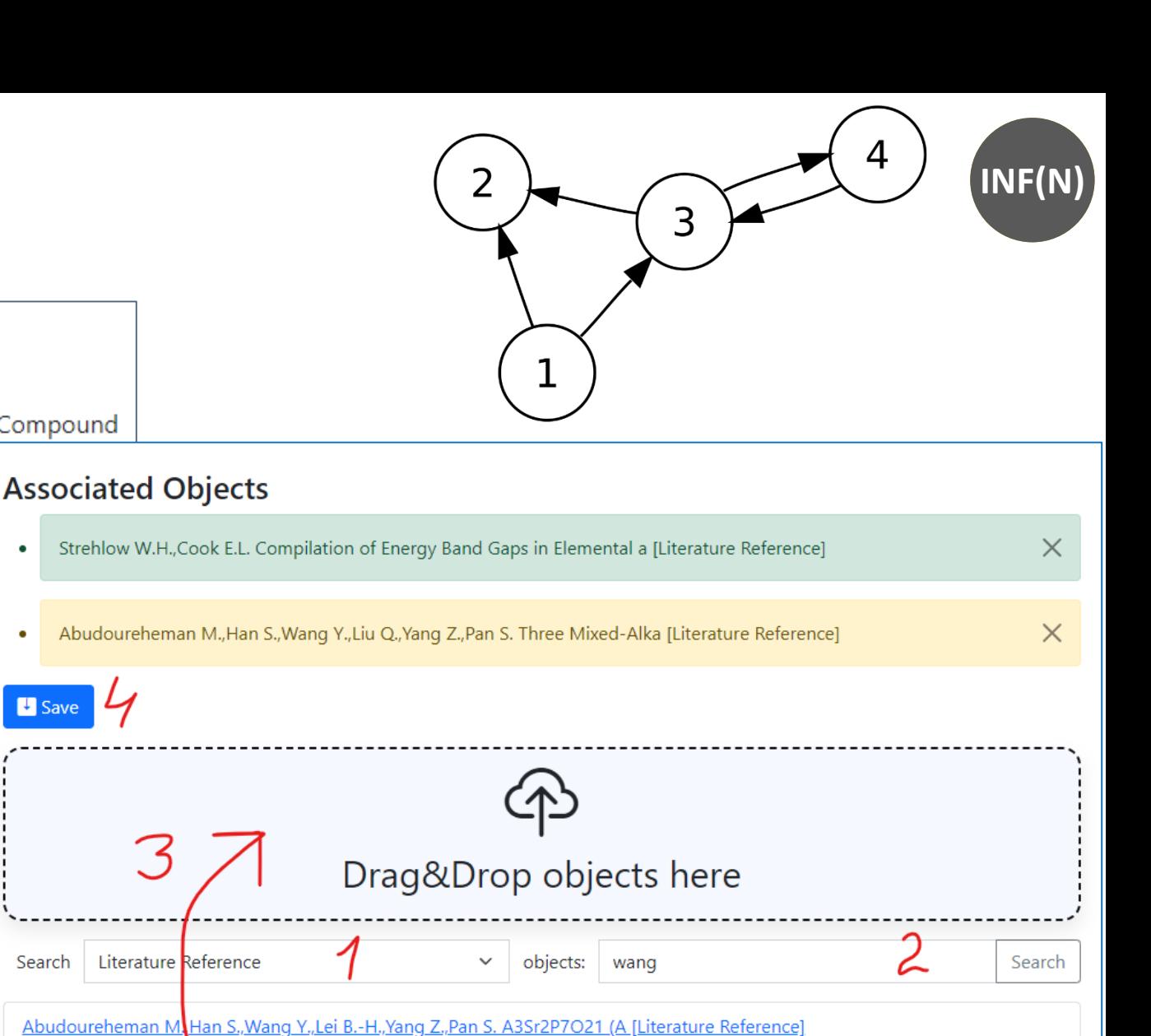

User view: <https://demo.mdi.ruhr-uni-bochum.de/object/ag2s-4870> Admin view: <https://demo.mdi.ruhr-uni-bochum.de/adminobject/edititem/4870>

Abudoureheman M., Han S., Wang Y., Liu Q., Yang Z., Pan S. Three Mixed-Alka [Literature Reference]

Abudurusuli A., Huang J., Wang P., Yang Z., Pan S., Li J. Li4MgGe2S7: The F [Literature Reference]

Search

16 **SFB 1316 Transient atmospheric pressure plasmas: from plasmas to liquids to solids |** 03-04 May 2023

## **RDMS Object's Flexibility: Extended Properties**

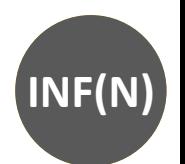

**CRC/TRR** HETEROGENEOUS OXIDATION CATALVSIS IN THE LIQUID PHASE

**Use case:** add additional properties values (or even a table) to object and afterward make search on them.

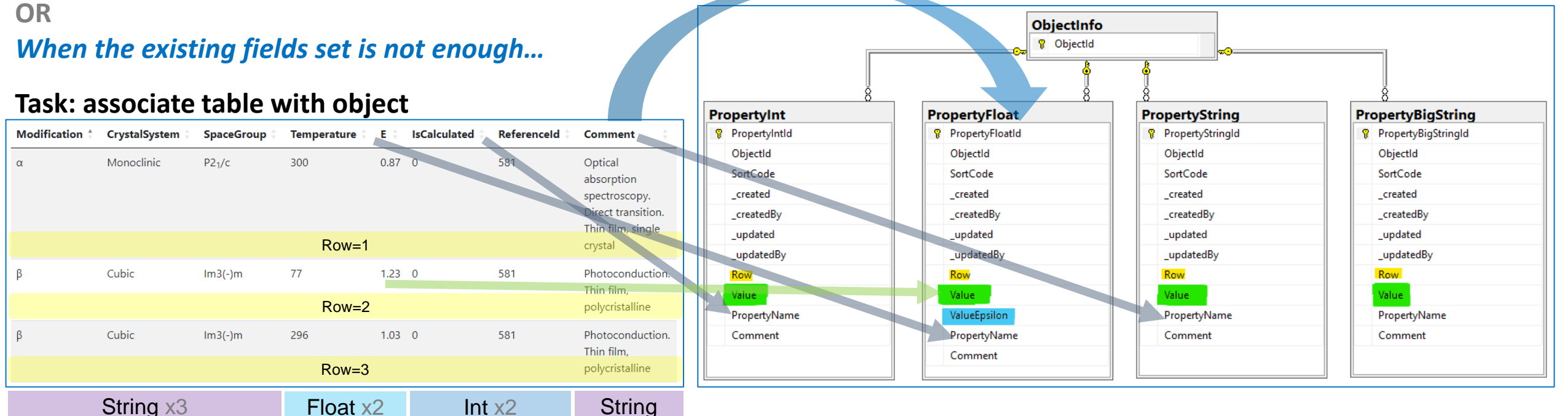

**Solution: Decompose the table so, that each cell value is stored in Property\* table according to cell value type**. Important attributes:

- **PropertyName** contains column name
- **Value** contains cell value
- **Row** contains row number (1, 2, 3, …). If no row number specified value is threated as object's property

### **RDMS Extended Properties Control**

**Extended Properties Control** for object is available according to the object access managements in administration panel for objects*.*

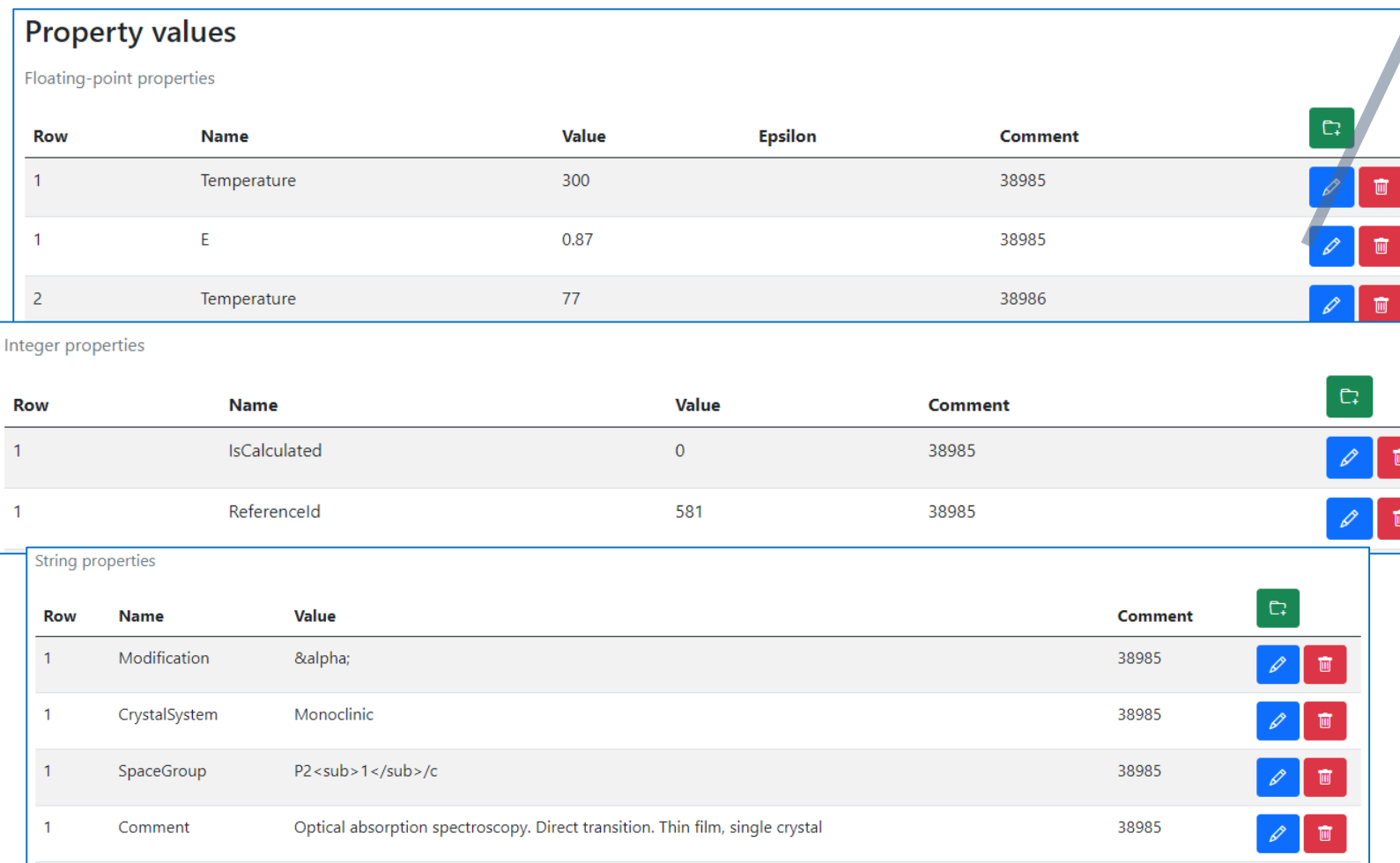

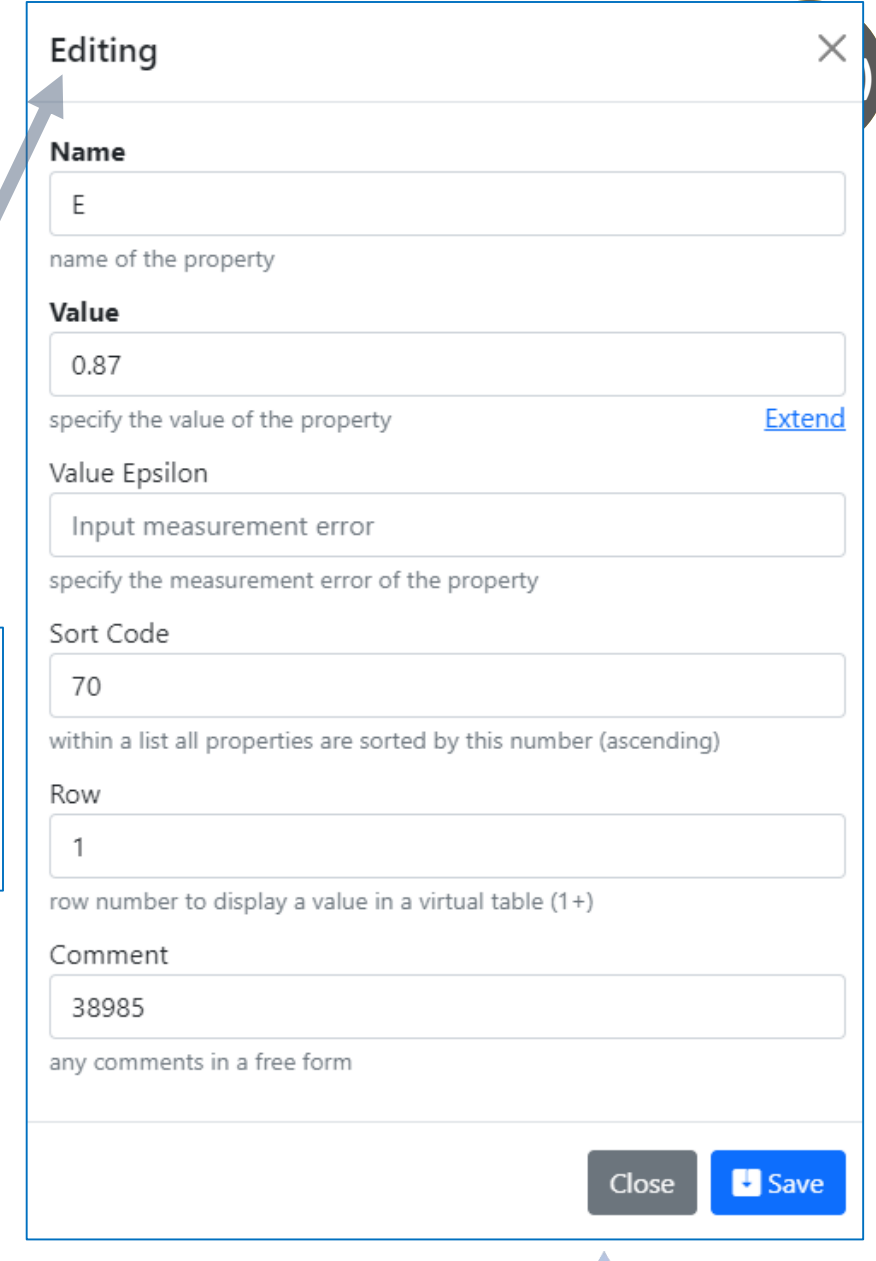

HETEROGENEOUS OXIDATION CATALYSIS IN THE LIQUID PHASE

18 **SFB 1316 Transient atmospheric pressure plasmas: from plasmas to liquids to solids |** 03-04 May 2023

User view: <https://demo.mdi.ruhr-uni-bochum.de/object/ag2s-4870> Admin view: <https://demo.mdi.ruhr-uni-bochum.de/adminobject/edititem/4870>

### **RDMS Extended Properties: Export and Import**

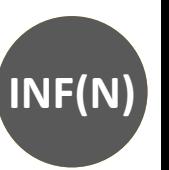

**CRC/TRR** HETEROGENEOUS OXIDATION CATALVSIS IN THE LIQUID PHASE

#### **Task:** make properties modification easy **Steps: 1) Download** data The table **L**, Download properties in Excel Choose File No file chosen 2) Open in Excel and **edit** 1 Upload / Replace table from Excel **3) Upload** changed data back to the CrystalSystem **Modification**  $\dagger$ **SpaceGroup Temperature IsCalculated** Referenceld **Comment** RDMSMonoclinic  $0.87 \quad 0$  $\alpha$  $P2<sub>1</sub>/c$ 300 581 Optical absorption spectroscopy. Direct transition. **Import** Thin film, single crystal (requires permissions) ß Cubic  $Im3(-)m$ 77  $1.23 \quad 0$ 581 **Photoconduction** Thin film. polycristalline  $\beta$ Cubic  $Im3(-)m$ 296  $1.03 \ 0$ 581 Photoconduction.  $O$  Search Ag2S - Excel Dudarev, Victor (<sub>DV</sub>  $\Box$ Thin film. **□** Comments <u>් පි</u> Share Page Layout Formulas Data Review View Automate polycristalline - 11  $\equiv$  $\equiv$  $=$   $\frac{ab}{c^2}$ Conditional Formatting ∑ ∽ ਮੈਨ 靊 General <https://demo.mdi.ruhr-uni-bochum.de/object/ag2s-4870> G  $\sim$  A<sup> $\sim$ </sup> 三  $\equiv$   $\overline{\Theta}$  $B$ 言 lò U 唒丶%  $^{\circ}$ Format as Table  $\sqrt{2}$ Paste Analyze F ēΞ  $\overline{+}$  $\frac{1}{60}$   $\frac{90}{10}$ Data Cell Styles ~ Undo Alianment  $\overline{u}$ Number  $\overline{D}$ Styles **Export** Clipboard  $\overline{\mathbf{N}}$ Editing Analysis  $\vee$  $f_x$ Modification  $\mathsf{D}$ G Modification CrystalSystem SpaceGroup **IsCalculated ReferenceId Comment Temperature E** P2<sub>1</sub>/c 300 ъ 581 &alpha: Monoclinic 0.87 Optical absorption spectroscopy. Direct transition. Thin film, single crystal 57  $1.23$ 581 ъ &beta: Cubic  $Im3(-)m$ Photoconduction. Thin film, polycristalline f<sub>o</sub> 581  $Im3(-)m$ 296  $1.03$ Photoconduction. Thin film, polycristalline 4 β Cubic **TableProperties**  $\circledast$

19 **SFB 1316 Transient atmospheric pressure plasmas: from plasmas to liquids to solids |** 03-04 May 2023

<https://demo.mdi.ruhr-uni-bochum.de/object/ag2s-4870>

## **RDMS Extended Properties: Templates for data types**

**A09(N)**

Task: define Template for properties with respect to particular type

#### **Steps:**

- 1) After creating a data type (e.g. based on existing table) **create a "\_Template" object** of given type: <https://demo.mdi.ruhr-uni-bochum.de/adminobject/list/11>
- **2) Add Columns** of desired table to corresponding Properties (w.r.t. data type: Float / Int / String / BigString) **with Row=-1** – predefined template: Sputter Rate List <https://demo.mdi.ruhr-uni-bochum.de/adminobject/edititem/6650> 1. Access Description
	- All Sputter Rates (for test) 0 Public All Sputter Rates (for test
- 3) Create a new object and in UI **press "Download properties in Excel" button**: https://demo.mdi.ruhr[uni-bochum.de/object/all-sputter-rates-for-test-6651](https://demo.mdi.ruhr-uni-bochum.de/object/all-sputter-rates-for-test-6651) to get template in Excel

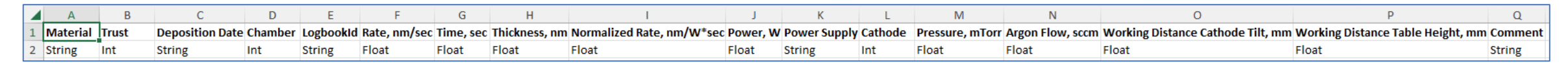

**4) Modify** template in Excel file **and upload** [the data: https://demo.mdi.ruhr-uni-bochum.de/object/all](https://demo.mdi.ruhr-uni-bochum.de/object/all-sputter-rates-for-test-6651)sputter-rates-for-test-6651 (test passed: 16 columns and 468 rows)

List Editor Salart list tyng to adit lergat

· System<sup>0</sup> Sample [Chemical system

ple<sup>1</sup> Sample ISample information (soutter deposition)

Composition (Composition information (compound))

tter Rate<sup>2</sup> Sample [Sputter Rate of pure element regarding power and other condition

nt<sup>4</sup> ObjectInfo [Data file on disk in any format (file extension required to identify MIME-type)

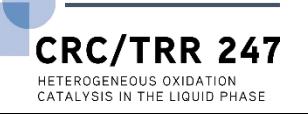

#### **Search on:**

- 1) Chemical system
- 2) Composition
- 3) Object type
- 4) Phrase in object's Name or **Description**
- 5) Properties values (all available within tenant)
- 6) Person created
- 7) Creation date

### **Important feature:**

persistent URL on search (share search results easily by URL\*).

\* - respecting current security context

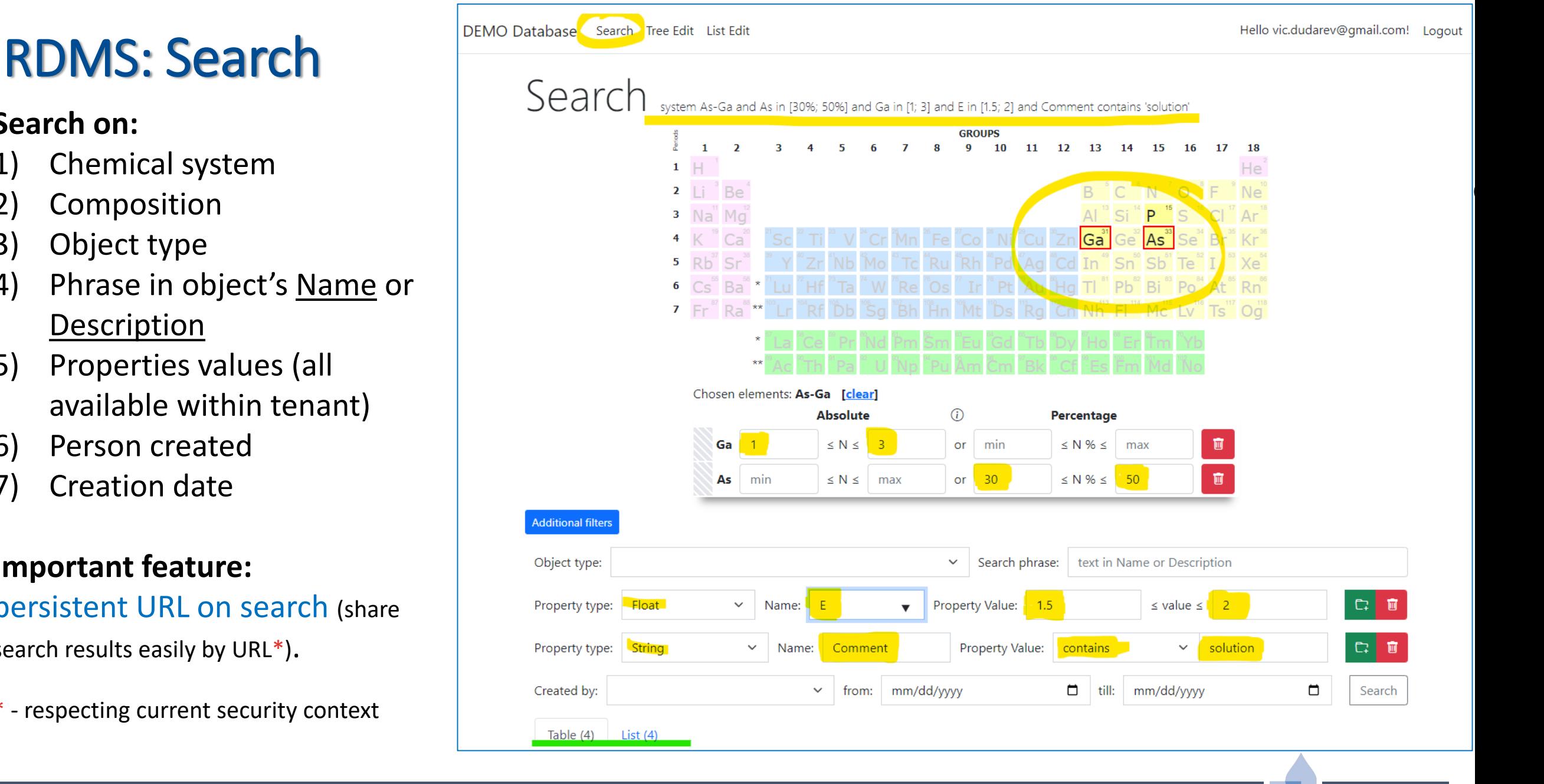

(1) <https://demo.mdi.ruhr-uni-bochum.de/search/>

(2) https://demo.mdi.ruhr-uni-bochum.de/search/?system=As-[Ga&Aspctmin=30&Aspctmax=50&Gaabsmin=1&Gaabsmax=3&pr0name=E&pr0type=Float&pr0min=1.5&pr0max=2&pr1name=Comment](https://demo.mdi.ruhr-uni-bochum.de/search/?system=As-Ga&Aspctmin=30&Aspctmax=50&Gaabsmin=1&Gaabsmax=3&pr0name=E&pr0type=Float&pr0min=1.5&pr0max=2&pr1name=Comment&pr1type=String&pr1max=3&pr1str=solution&prcnt=2)

&pr1type=String&pr1max=3&pr1str=solution&prcnt=2 (3) https://demo.mdi.ruhr-uni-bochum.de/search/?system=As**CRC/TRR** HETEROGENEOUS OXIDATION CATALVSIS IN THE LIQUID PHASE

<u>.ern=As-</u><br>iax=3&or0name=E&pr0tvpe=Float&pr0min=1.5&pr0max=2&prcnt=1

### **RDMS DropZone Tasks: Data Validation & Import**

#### **Task:** validate documents & import data

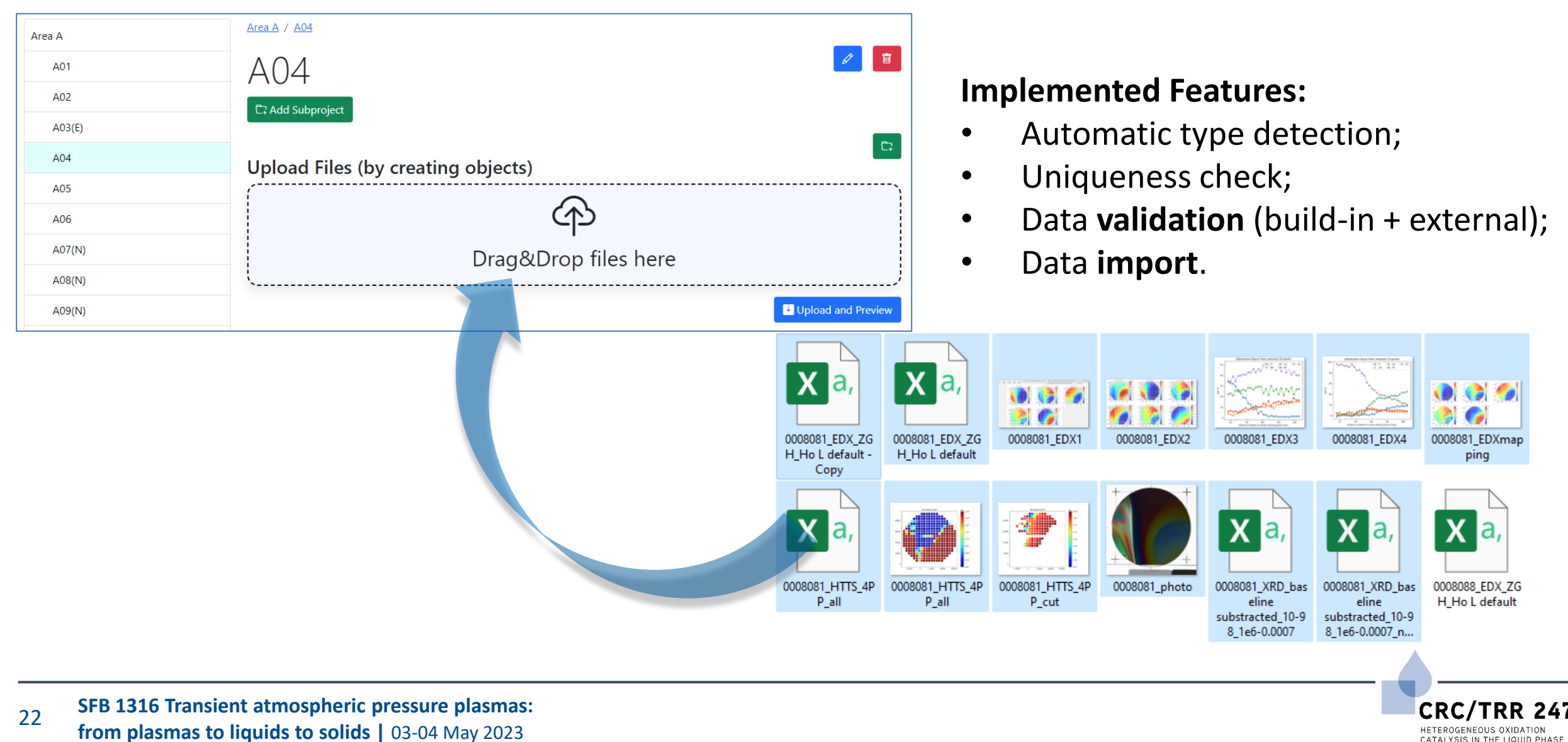

### **RDMS DropZone: Staged Files (before import)**

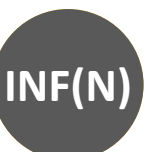

#### Objects to create Check for unique documents (based on SHA256 hash): **Files to process Files to process □ B** 0008081\_EDX1.png 面 □ B 0008081\_EDX\_ZGH\_Ho L default.csv □ 黒 |!!! File copy already exists, see EDX CSV for sample 8081 Type: EDX Image 0008081 EDX1  $\checkmark$ Name: Sort Code: | 10 Sort Code: 10 Type: EDX CSV V Name: 0008081\_EDX\_ZGH\_Ho L default <mark>. Esystem.Exception column 6: dfg (unknown column name) - 0</mark>008081\_EDX\_ZGH\_Ho L default - Cop<mark>y.</mark>csv Check data to import: Type: EDX CSV  $\checkmark$ 0008081\_EDX\_ZGH\_Ho L default - Copy Sort Code: 20 Name: Data to be put in database **ි a** 0008081\_EDX\_ZGH\_Ho L default.csv in **EDX CSV** Name: 0008081 EDX ZGH Ho L default Sort Code: 30 Type: "deletePreviousProperties": true. "properties": [ **☆ 8 0008081\_HTTS\_4PP\_all.csv** 面 "type": 1, "name": "V" Sort Code: 40 "value" Type: HTTS CSV  $\checkmark$ 0008081\_HTTS\_4PP\_all Name: "valueEpsilon": null, "sortCode": 10. "now": 1. **□ 品 0008081\_HTTS\_4PP\_all.png** "comment": "Minimal V content" Properties **HTTS Image**  $\checkmark$ Name: 0008081\_HTTS\_4PP\_all Sort Code: 50 Type: "type": 1 "name": <mark>"V".</mark> (after import):"value": **☆ 8** 0008088\_EDX\_ZGH\_Ho L default.csv 面 'valueEpsilon' 'sortCode": 10 **EDX CSV** 0008088\_EDX\_ZGH\_Ho L default Sort Code: 60 "row": 2, Type:  $\checkmark$ Name: The table Choose File No file chosen "Maximal V content **T.** Upload / Replace table from Excel **Download properties in Exce Common properties:**  $Co$ Ni Ho Access Control (accessibility): Rubric:  $\checkmark$ public  $\checkmark$  $A04$  $\mathbf{0}$ 20.8 **Workflow:**   $36.4$ Link as Associated Objects with:  $16.1$ 46.5 19.1 100 Ø Sample 8081 (V-Mn-Co-Ni-Ho) [Sample] - validate every file; Search Sample  $\checkmark$ objects: 8081 Search - check/adjust all properties; Successful validation of all files required Create Objects from Files - **Import files**.

**CRC/TRR** HETEROGENEOUS OXIDATION CATALVSIS IN THE LIQUID PHASE

### **RDMS: Created Objects**

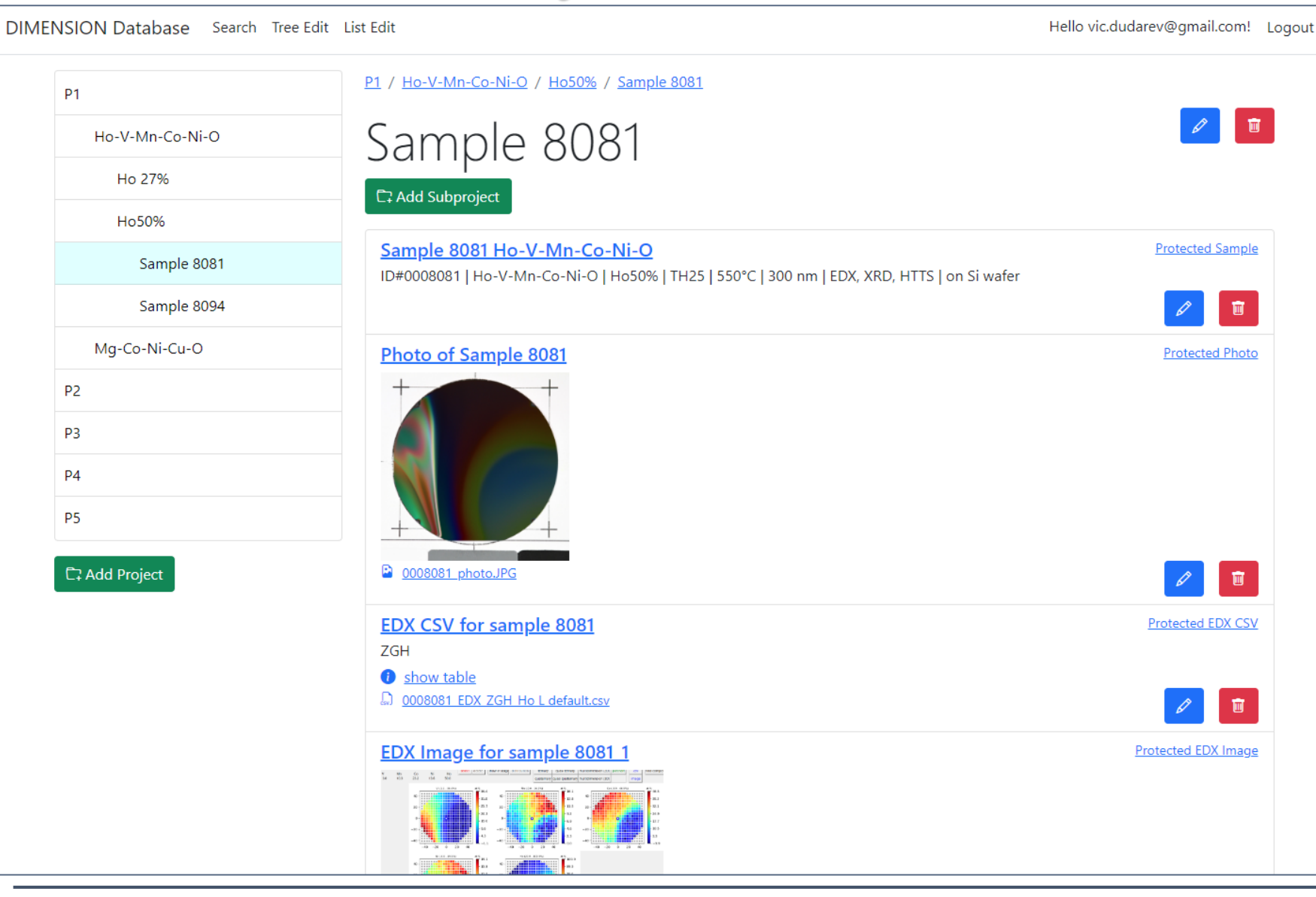

**A09(N)**

#### **After import:**

- check all created objects (names, access level, etc…); - share a link.

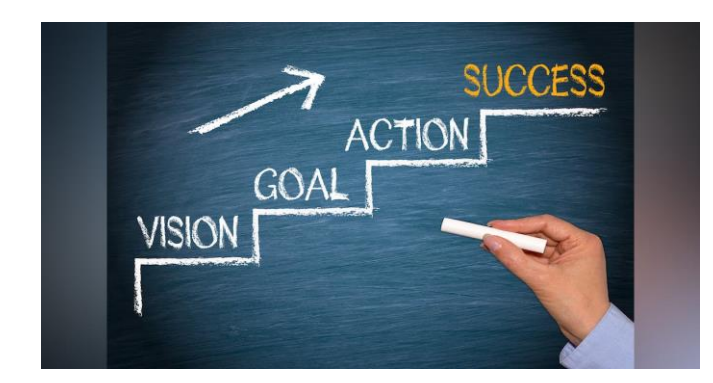

**CRC/TRR 247** HETEROGENEOUS OXIDATION CATALYSIS IN THE LIQUID PHASE

24 **SFB 1316 Transient atmospheric pressure plasmas: from plasmas to liquids to solids |** 03-04 May 2023

## RDMS: CSV Visualization **Index INFORMITY CSV Viewer: EDX CSV** for sample 8081

#### **Wafer Visualization**

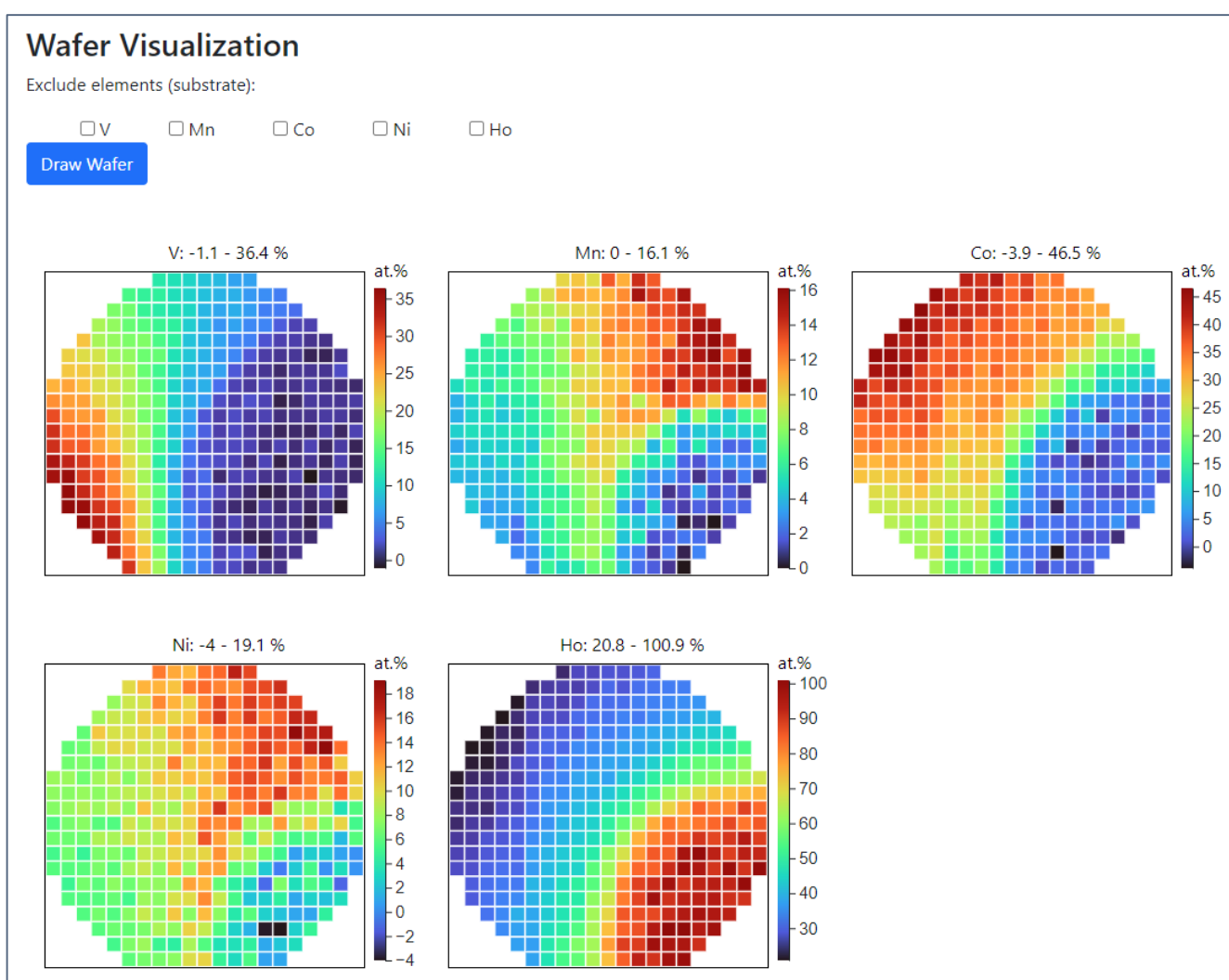

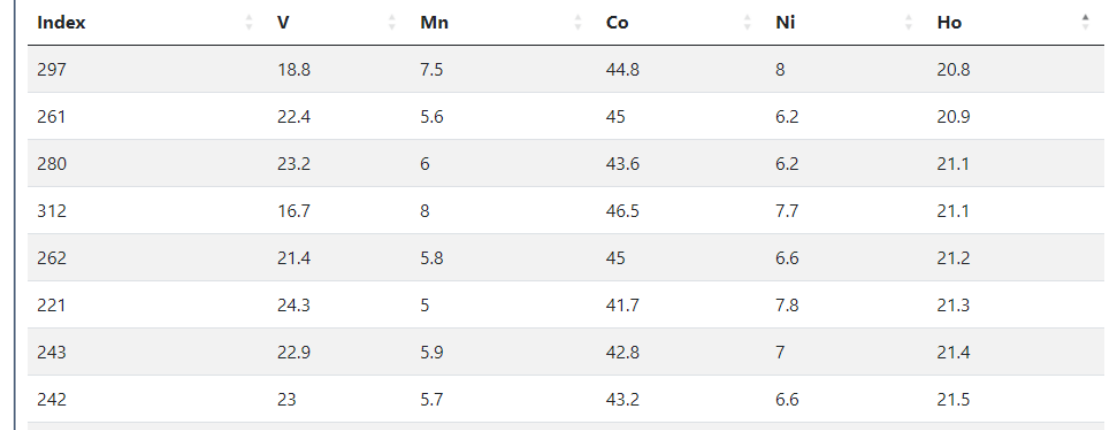

#### **Configurable XY-charts**

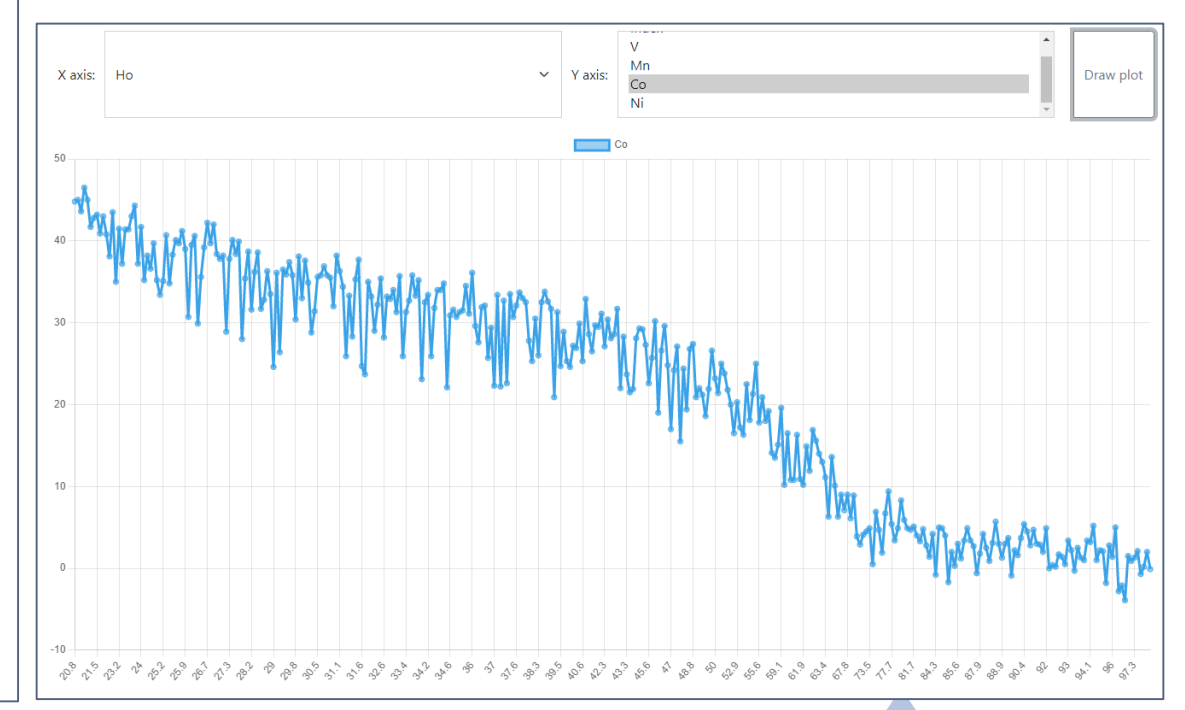

<https://dim.mdi.ruhr-uni-bochum.de/file/csv/6691>

25 **SFB 1316 Transient atmospheric pressure plasmas: from plasmas to liquids to solids |** 03-04 May 2023

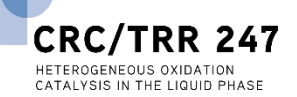

### **RDMS Extensibility: Additional Object Types**

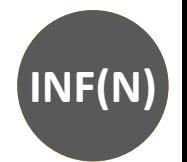

#### **Task:** introduce new object types

Based on existing tables (hierarchical and non-hierarchical)

**To be done manually by admin** Approximate time: 3 minutes

Just add a new table row with object specification required (assign validator & data extractor)

New Data Type

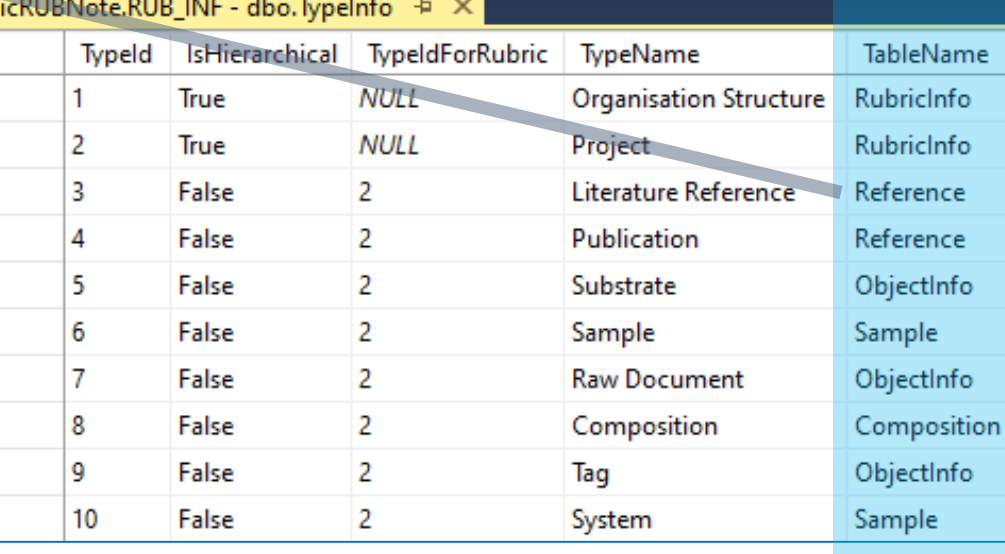

New Data Structures

Add new type to TypeInfo table (new table  $\lambda$  code to fit particular requirements)

#### **To be done manually** Approximate time: 1 week

**Tasks**: develop and add new table; define read / write logic with respect to mandatory (or optional) fields and types; reflect to OOP model and provide consistency check (validators); develop import / export and search facilities, etc.

**Question:** It seems that all can be done with extended properties. Why to use new data structures?

**Short Answer: Performance** (especially if number of new type objects is expected to exceed 10K)

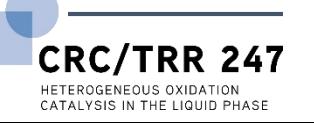

## RDMS Extensibility: Type Configuration and Flexibility

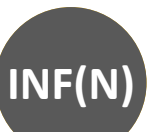

HETEROGENEOUS OXIDATION CATALVSIS IN THE LIQUID PHASE

#### **Responses Task:** introduce new types and configure them (validation and data import)Code **Description** Links types 200 No links **Success** For Hierarchical data types Table must be RubricInfo Media type application/json **Actions**  $\check{ }$ Id Name **Table Description** Validation Schema / Data Schema Controls Accept header Composition Composition Composition information type:TypeValidationLibrary.TypeValidator\_Ok / 8  $\blacksquare$ Example Value | Schema (compound) 13 EDX CSV CSV of EDX with Header row (e.g. type:TypeValidationLibrary.TypeValidator\_EDX\_CSV / <u>Objectinfo</u>  $\overline{\mathbf{u}}$ "message": "string", "Index.V.Mn.Co.Ni.Ho") type:TypeValidationLibrary.TypeValidator\_EDX\_CSV "warning": "string" type:TypeValidationLibrary.TypeValidato Data to be put in databas 15 EDX Image ObjectInfo Image (bitmap) that refers to EDX Editing type EDX CSV 14 HTTS CSV CSV of HTTS with Header row (e.g. type:TypeValidationLibrary.TypeValidato ObjectInfo "value"<mark>: 0,</mark><br>"valueEpsilon": "Index, Resistance") "sortCode": 10, **TypeId**  $13$ **Type Name EDX CSV Validation & Data Schema Protocols: Table Name (Data Structure)** ObjectInfo  $\checkmark$ • **type**: built-in type (object instantiated by class name); **Hierarchical classifier** Project  $\checkmark$ • **https:** URL to a REST Web Service (OpenAPI specification). **Validation Schema** typeValidationLibrary.TypeValidator\_EDX\_CSV **Data Schema** 66 reference ypeValidationLibrary.TypeValidator\_EDX\_CSV public class TypeValidatorResult **Description** CSV of EDX with Header row (e.g. "Index, V, Mn, Co, Ni, Ho") 12 references public int Code { get; set; } 11 references public string? Message { get; set; } ≡ Back to the Type List **U** Save 7 references public string? Warning { get; set; } **SFB 1316 Transient atmospheric pressure plasmas:** 27

**from plasmas to liquids to solids |** 03-04 May 2023

### **RDMS Demonstration: Bandgap Data**

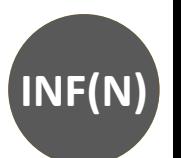

#### Task: check RDMS on Bandgap data from [bg.imet-db.ru](https://bg.imet-db.ru/) to test functionality and features.

### **Source data in numbers:**

- Substances: 4748
- Bandgap records: 10264
- Literature references: 1861

#### Projects structure:

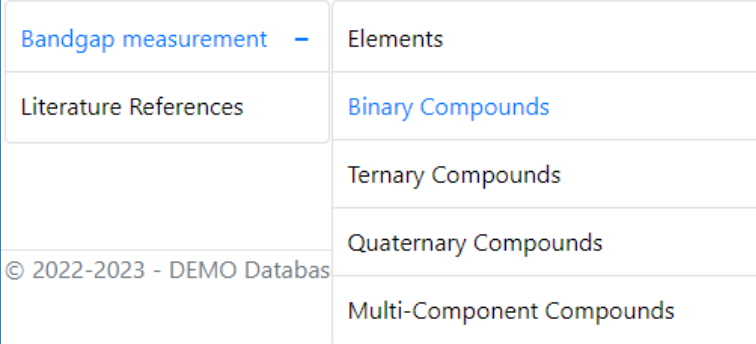

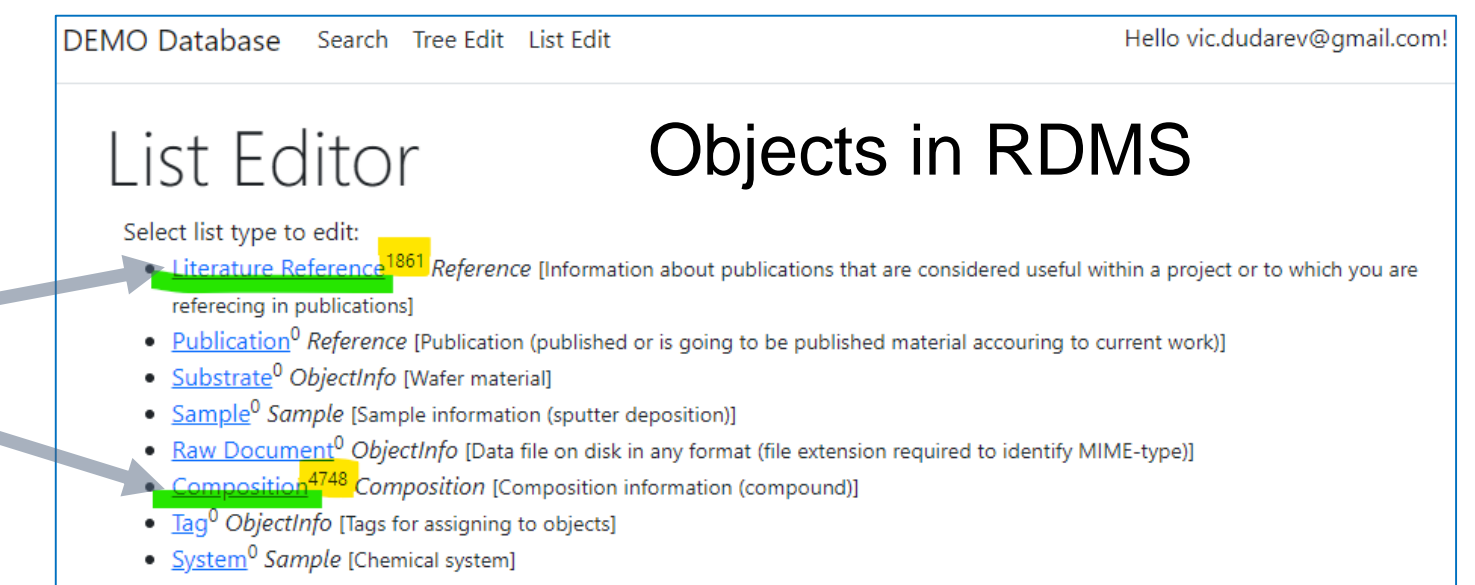

#### Bandgap values (~10K) are stored in extended properties tables:

- BigString: 0 records
- String: **28992** records
- Int: **20527** records
- Float: **15149** records

#### **Total**: **71 277** records in demo tenant for bandgap data.

28 **SFB 1316 Transient atmospheric pressure plasmas: from plasmas to liquids to solids |** 03-04 May 2023

(1) <https://demo.mdi.ruhr-uni-bochum.de/>

(2) Source data:<https://bg.imet-db.ru/>

## **RDMS: the Next Steps Intervalse Steps**

### **Tasks (to be done):**

29

- refine UI for PowerUsers, incorporated in regular (end-user) interface + UI w.r.t. data types
- **API to upload data from measurement devices (Bandgap, Resistance)**
- Implement Reports / Charts / Diagrams on stored data in various aspects (like in WebCompact)
- Existing object types Bulk Import from CSV files (with CSV-schema validation) and Export

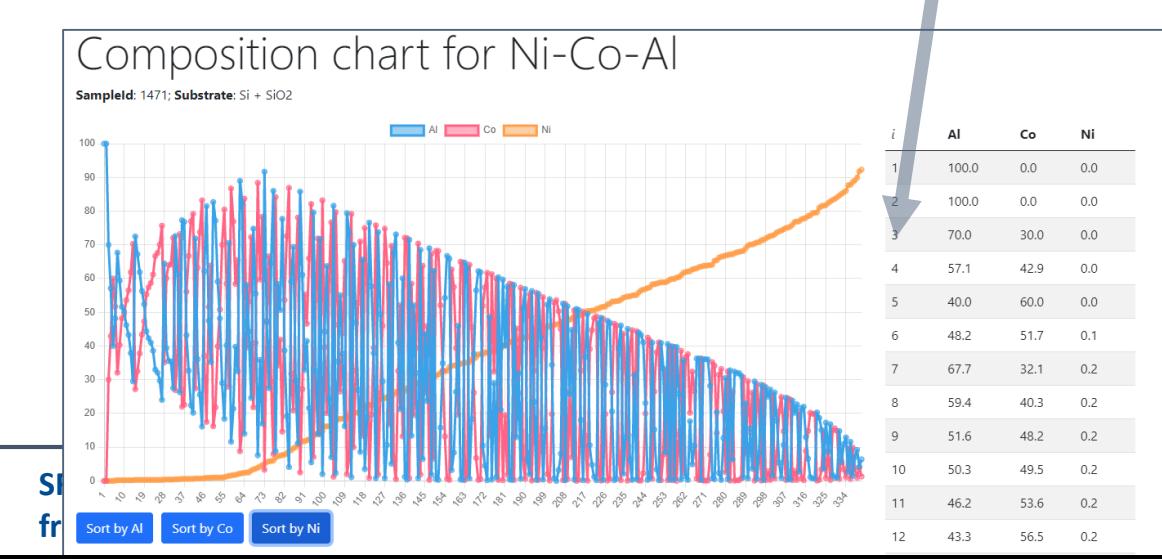

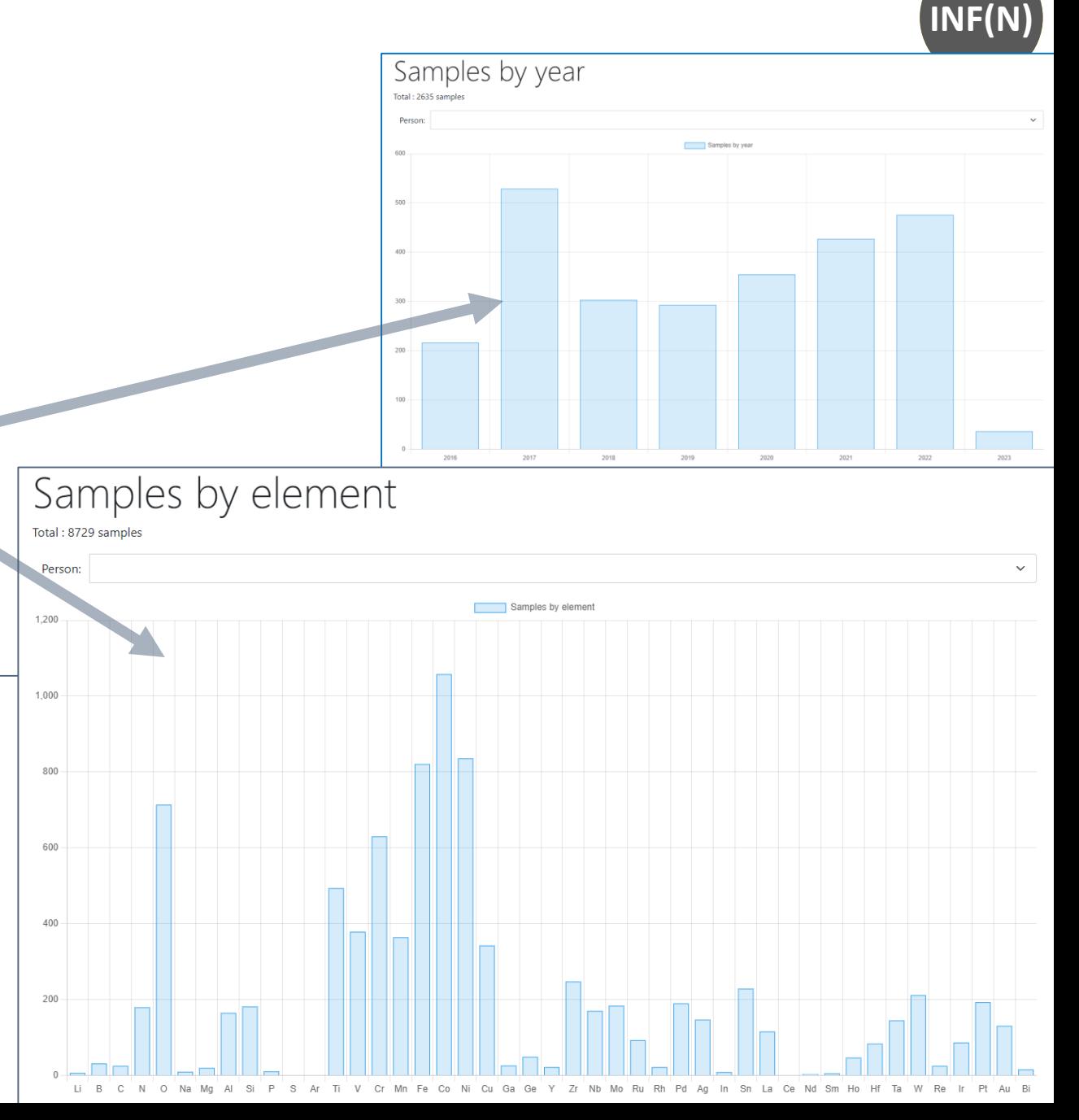

### **Everybody's welcome!**

**Core INF project:** <https://gitlab.ruhr-uni-bochum.de/vic/infproject>

**Web Compact:** <https://gitlab.ruhr-uni-bochum.de/vic/WebCompact>

#### **Shared projects (INF & WebCompact):**

**1)** Administration User Interface (Identity Manager UI): <https://gitlab.ruhr-uni-bochum.de/vic/identitymanagerui> **2)** Web Application General Library (WebUtilsLib): <https://gitlab.ruhr-uni-bochum.de/vic/webutilslib>

[https://gitlab.ruhr-uni-bochum.de](https://gitlab.ruhr-uni-bochum.de/)

30 **SFB 1316 Transient atmospheric pressure plasmas: from plasmas to liquids to solids |** 03-04 May 2023

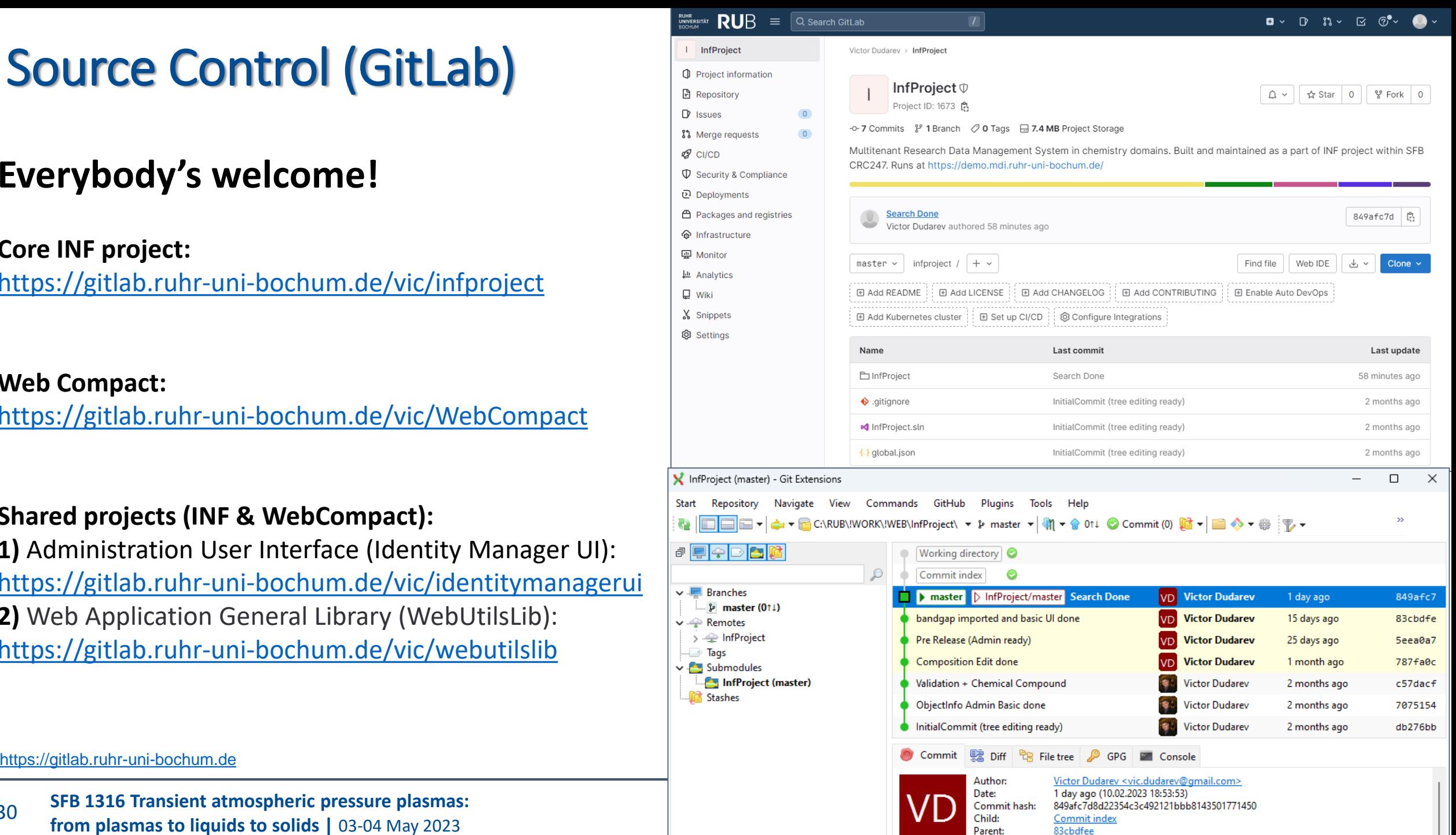

### **RDMS Playground**

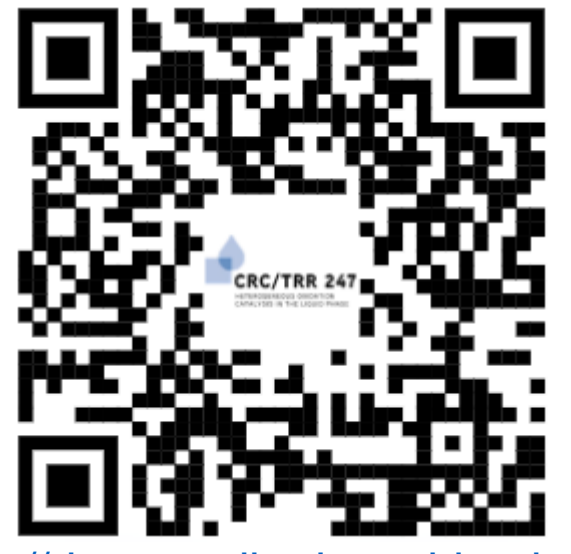

<https://demo.mdi.ruhr-uni-bochum.de/> <https://inf.mdi.ruhr-uni-bochum.de/>

**A09(N)** CRC/TRR 24

Playground to test RDMS (multiple tenants with shared users list): <https://demo.mdi.ruhr-uni-bochum.de/> <https://inf.mdi.ruhr-uni-bochum.de/>

Login and Password (**User** role): User1@user.org Login and Password (**PowerUser** role): PowerUser1@user.org Login and Password (**Administrator** role): Admin1@user.org

<https://demo.mdi.ruhr-uni-bochum.de/> <https://inf.mdi.ruhr-uni-bochum.de/>

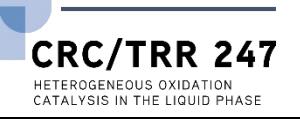

## **Thanks for your kind attention**

# Demonstration

Q&A

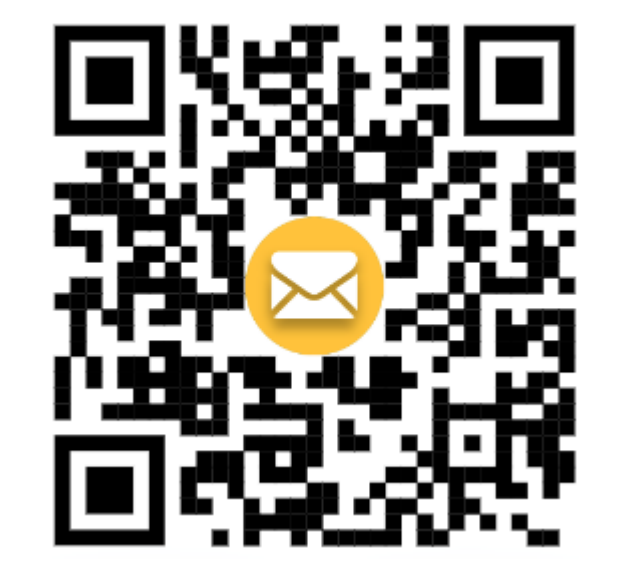

You are welcome to write your questions (and I'll answer) and provide feedback: <https://shorturl.at/ikNST>

Victor Dudarev [Victor.Dudarev@rub.de](mailto:Victor.Dudarev@rub.de)

32 **SFB 1316 Transient atmospheric pressure plasmas: from plasmas to liquids to solids |** 03-04 May 2023

[https://vdudarev.ru](https://vdudarev.ru/)

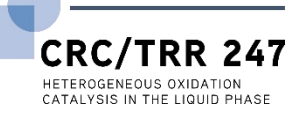

FAIR Principles for scientific data management

## **Findable**

First step in (re)using data: Find them (humans and computers)

- F1. (Meta) data are assigned a globally unique and persistent identifier
- F2. Data are described with rich metadata (as defined by R1 below)
- **•** F3. Metadata clearly and explicitly include the identifier of the data they describe  $\Box$  ... Of COUISE
- F4. (Meta)data are registered or indexed in a searchable resource

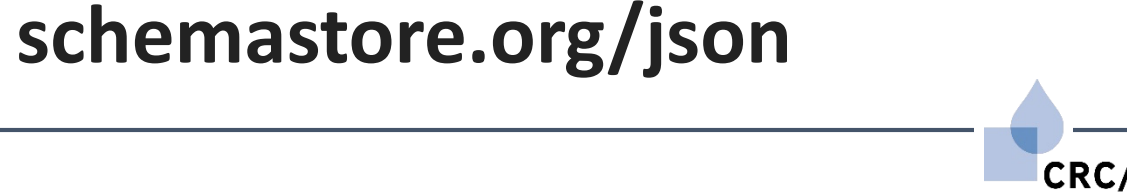

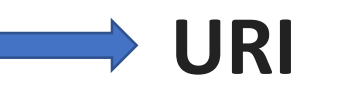

**JSON Schema**

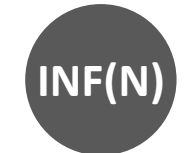

**INF(N)**

FAIR Principles for scientific data management

## **2) Accessible**

Once the user finds the required data, they need to know how they can be accessed, possibly including authentication and authorization.

- A1. (Meta)data are retrievable by their identifier using a standardized communications protocol
- A1.1 The protocol is open, free, and universally implementable

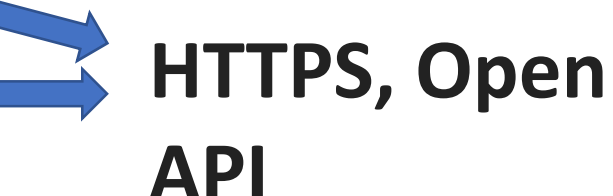

A1.2 The protocol allows for an authentication and authorization procedure, where necessary

### **OAuth + OpenID Connect**

• A2. Metadata are accessible, even when the data are no longer available

**keep it in mind… Metadata are never [deleted!](#page-5-0)**

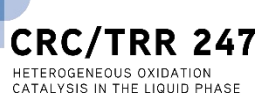

**(1) HTTPS - HyperText Transfer Protocol Secure**

**(2) OAuth 2.0 - industry-standard open protocol for authorization**

**(3) OpenID Connect - industry-standard open authentication protocol (works on top of OAuth 2.0)**

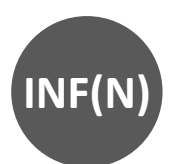

FAIR Principles for scientific data management

## **3) Interoperable**

The data usually need to be integrated with other data. In addition, the data need to interoperate with applications or workflows for analysis, storage, and processing.

- I1. (Meta)data use a formal, accessible, shared, and broadly applicable language for knowledge representation. **OWL**
- I2. (Meta)data use vocabularies that follow FAIR principles **Fig. 1968 Teference**
- 
- I3. (Meta)data include qualified references to other (meta)data

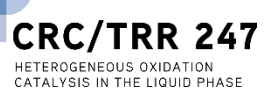

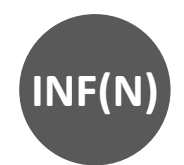

**reference source**

**by URI**

FAIR Principles for scientific data management

## **4) Reusable**

The ultimate goal of FAIR is to optimize the reuse of data. To achieve this, metadata and data should be well-described so that they can be replicated and/or combined in different settings.

- R1. (Meta)data are richly described with a plurality of accurate and relevant attributes **JSON Schema**
- R1.1. (Meta)data are released with a clear and accessible data usage license **GPL**
- R1.2. (Meta)data are associated with detailed provenance
- R1.3. (Meta)data meet domain-relevant community standards

**JSON Schema Validator + Git Flow**

36

**<sup>(1)</sup> GPL - General Public License**

**<sup>(2)</sup> JSON Schema - specification for JSON-based format for defining the structure of JSON data**

**<sup>(3)</sup> Git - free and open source distributed version control system**

### WebCompact https://webcompact.wdm.ruhr-uni-bochum.de/

37

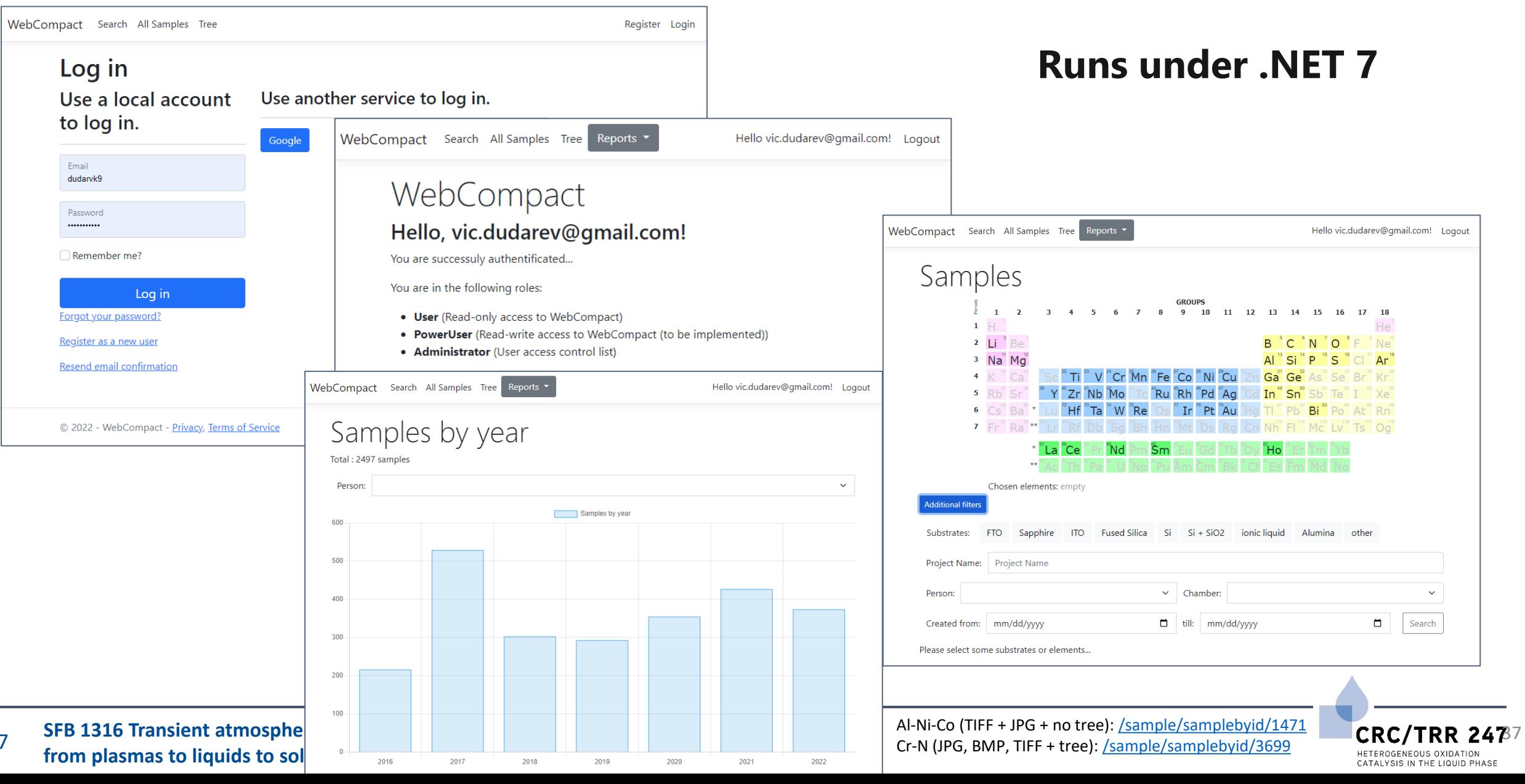

### **WebCompact Search**

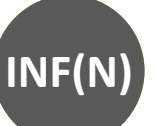

HETEROGENEOUS OXIDATION CATALYSIS IN THE LIQUID PHASE

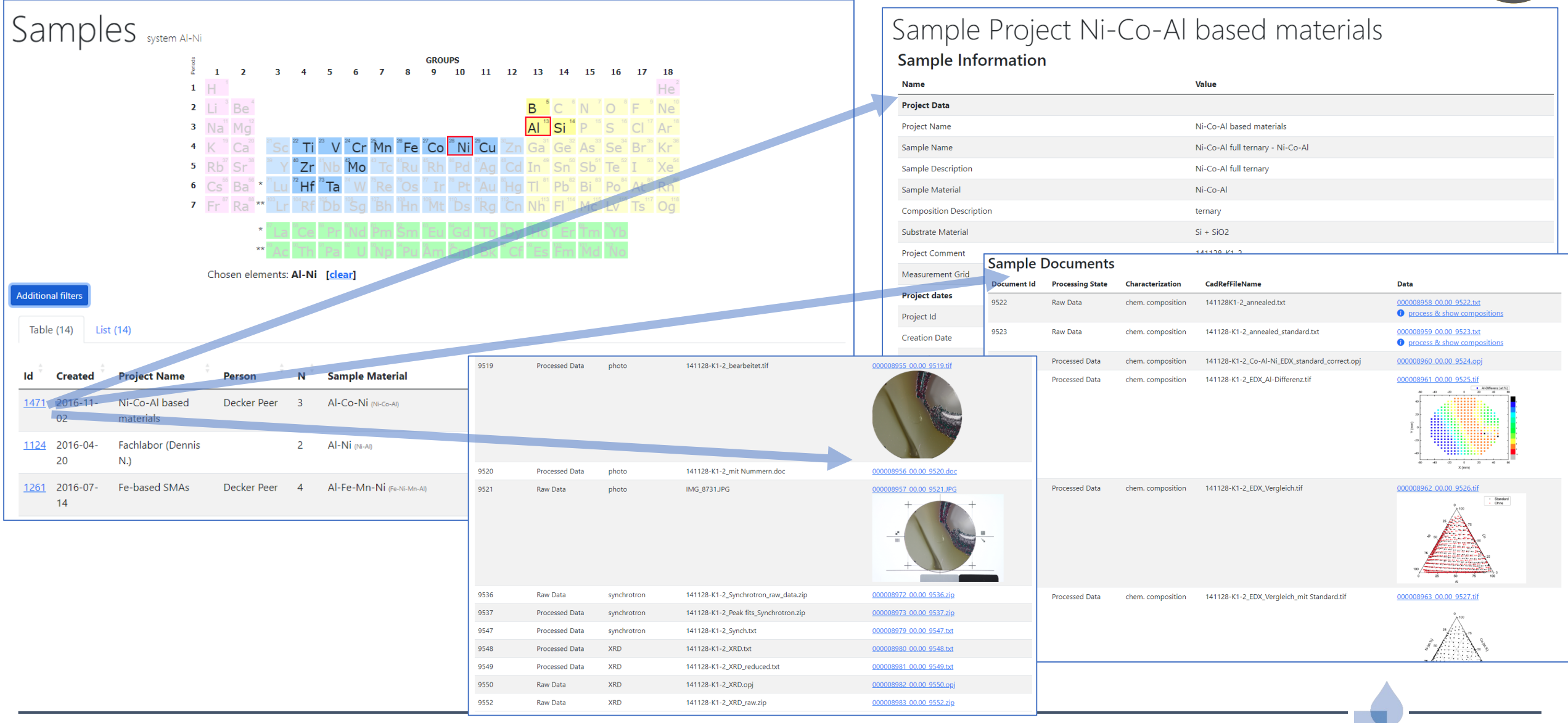

38 **SFB 1316 Transient atmospheric pressure plasmas: from plasmas to liquids to solids |** 03-04 May 2023

Al-Ni-Co (TIFF + JPG + no tree):  $\frac{1}{\text{Sample/samplebyid}/1471}$  CRC/TRR

### **WebCompact: Sputter Rates**

- mpact Search All Samples Tree Reports -Search Rates All Rates Hello vic.dudarev@gmail.com! • **List of digitalized sputter rates**  $\downarrow$ . Download rates in Excel Choose File No file chosen All Sputter Rates ① Upload / update rates from Excel **Table (468)** List (468) **Normalized** (Administrator group or user with Rate. Rate. Time. **Thickness.** Power. **Power Trust** LogbookId nm/W\*sec **Cathode** W **Material** nm/sec sec  $nm$ **Supply** Comment 061228-K1-3 0.000951 171.1 6 100 **RF** Book 3: April 0.09506 1800 2006-Jan 2007 Book 3: April Ag  $\mathbf 0$ 061229-K1-1 0.34848 0.001742 1800 627.27 6 200 **RF** 2006-Jan 2007 (Administrator group or user with  $\overline{A}$  $\overline{0}$ 080319-K1-1 0.145 0.000725 1800 261 6 200 **RF**  $\overline{A}$  $\mathbf{0}$ 080424-K1-2 0.056 0.000373 2700 151.2 5 150 **RF**  $\overline{A}$ 56.9  $\overline{5}$ 60 **RF** Book 6: March  $\overline{0}$ 080516-K1-3  $0.02107$ 0.000351 2700 2008-April 2009  $\Delta$  $\mathbf{0}$ 0.000237 170.5  $\overline{5}$ 60 **RF** Book 6: March 080519-K1-2 0.01421 12000 2008-April 2009  $\overline{A}$  $\mathbf{0}$ 0.000337 5 140  $RF$ Book 6: March 080529-K1-1 0.04711 5400 254.4 2008-April 2009 Al 156.6 5 150  $RF$  $\mathbf 0$ 100228-K1-1 0.058 0.000387 2700
- 

(User group access)

• **Upload (import) data**

• **Person in charge**:

Alan Savan

• **Download (export) data**

**\_SputterRate.read** claim)

**\_SputterRate.write** claim)

Hints: LogbookId – primary key; Trust =  $-1000$  – delete record on upload.

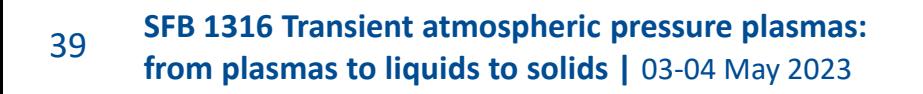

<https://webcompact.wdm.ruhr-uni-bochum.de/sputterrate/allrates>

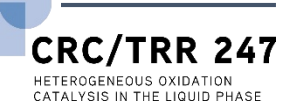

### **WebCompact: Search for Sputter Rates**

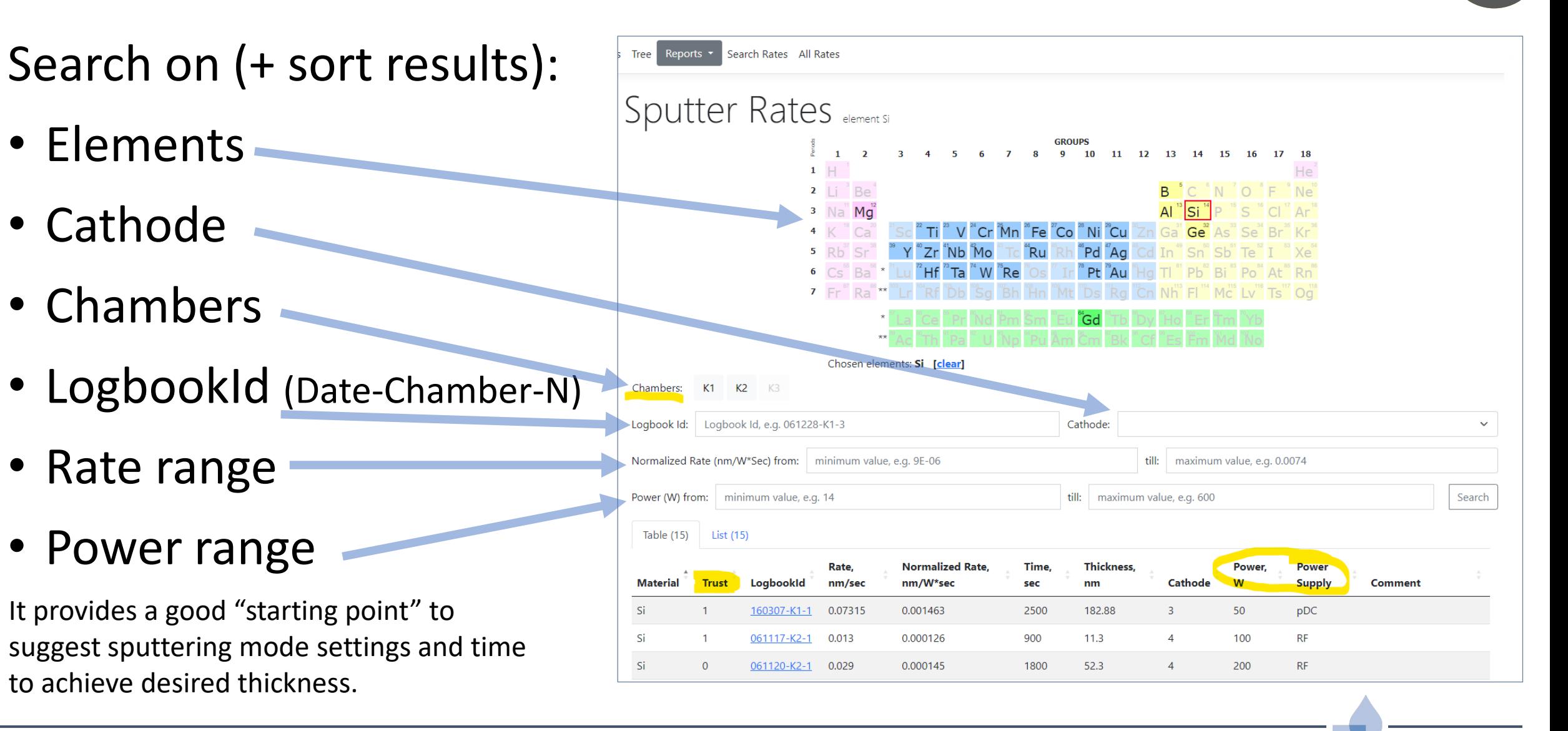

Id Material **Trust** Deposition Date Chamber, Nº Logbook Id Rate, nm/sec Normalized Rate, nm/W\*sec Time, sec Thickness, nm Power, W Power Supply Cathode Pressure, mTorr Ar-Flow, sccm Cathode Tilt, mm Table Height, mm Comment

**Detailed Information Sputter Rate for W (111118-K3-4)** 

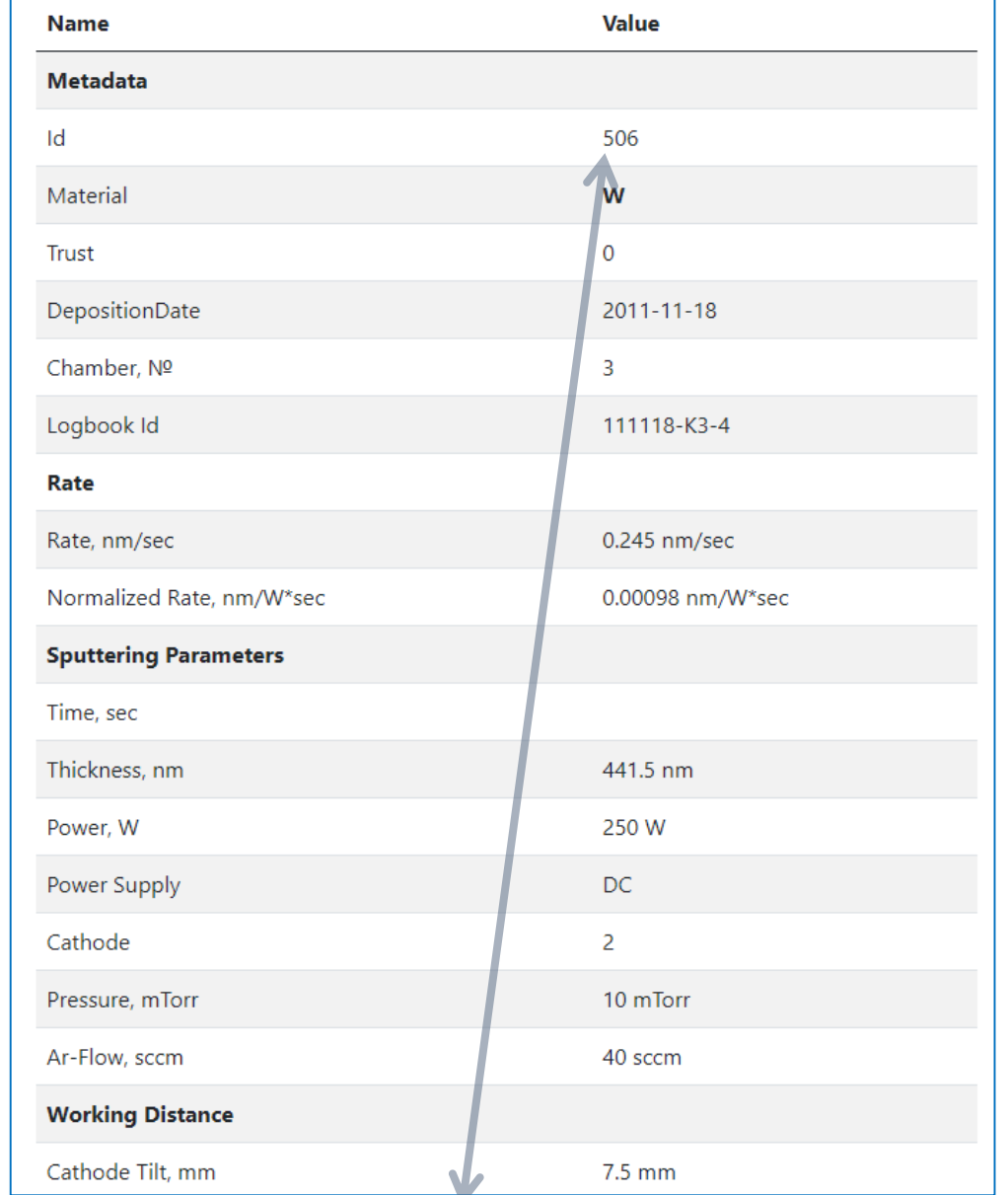

<https://webcompact.wdm.ruhr-uni-bochum.de/sputterrate/ratebyid/506>

CRC/ HETEROGENEOUS OXIDATION CATALYSIS IN THE LIQUID PHASE

### **WebCompact and Data Visualization**

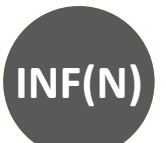

at.%

 $-80$ 

 $-60$ 

40

20

-6

CRC/

HETEROGENEOUS OXIDATION CATALVSIS IN THE LIQUID PHASE

Data processing with external software (written in Python) + visualization

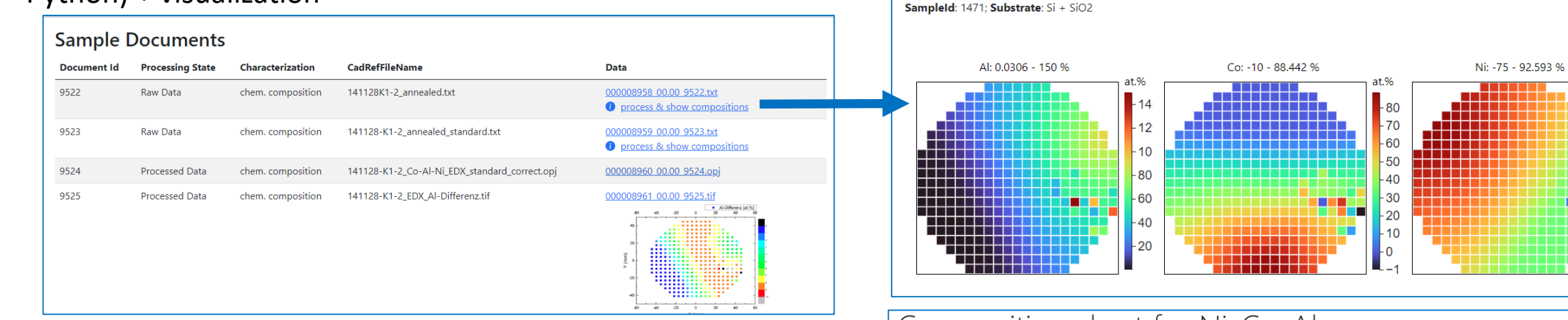

#### Simple composition visualization (Chart.js)

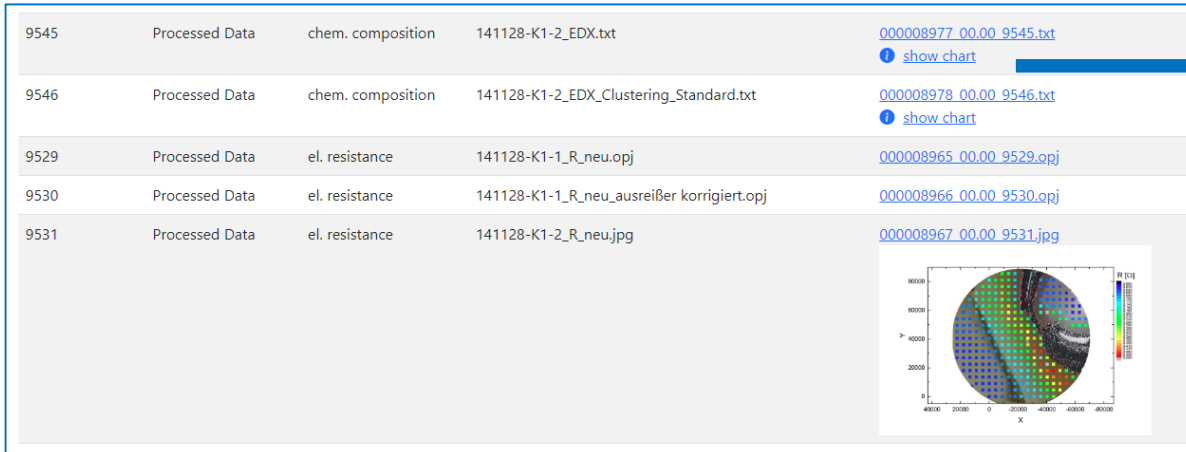

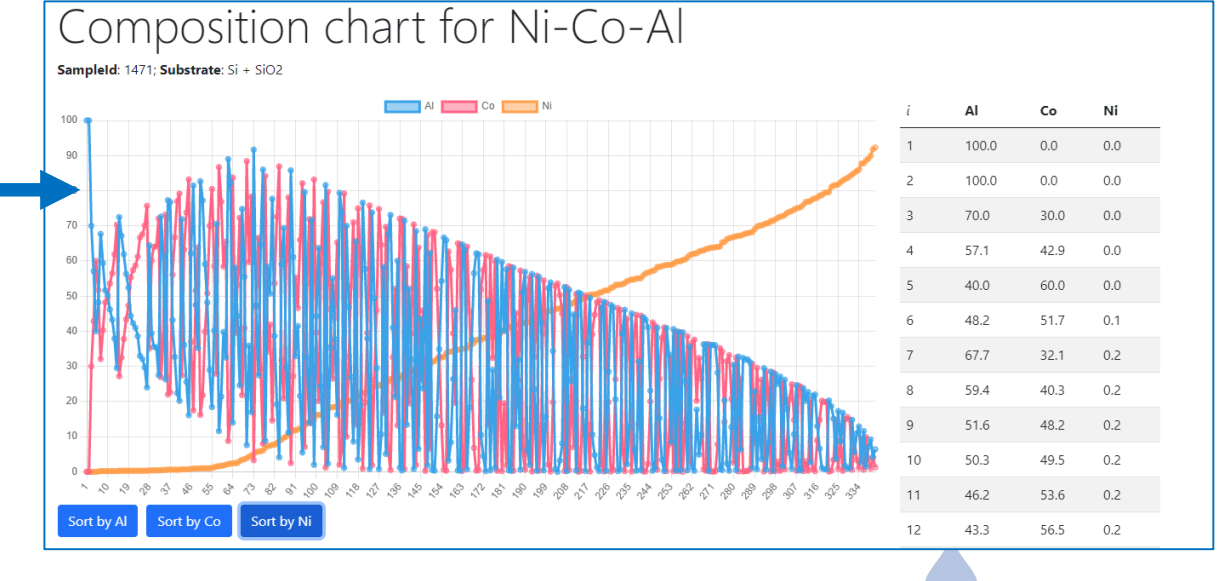

<https://webcompact.wdm.ruhr-uni-bochum.de/sample/samplebyid/1471>

42 **SFB 1316 Transient atmospheric pressure plasmas: from plasmas to liquids to solids |** 03-04 May 2023

### Composition for Ni-Co-Al